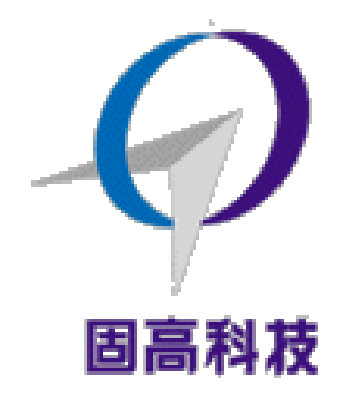

#### 固高科技(深圳)有限公司

- 地 址:深圳市高新技术产业园南区深港产学研基地西座 二层 W211 室
- 电 话:0755-26970823 26970817 26970824
- 传 真:0755-26970846
- 电子邮件: [support@googoltech.com](mailto:support@googoltech.com)
- 网 址: [http://www.googoltech.com.cn](http://www.googoltech.com.cn/)

#### 固高科技(香港)有限公司

- 地 址:香港九龙清水湾香港科技大学新翼楼 3639 室
- 电 话:(852) 2358-1033
- 传 真:(852) 2358-4931
- 电子邮件: [info@googoltech.com](mailto:info@googoltech.com)
- 网 址: <http://www.googoltech.com/>

# GTS 系列运动控制器 用户手册

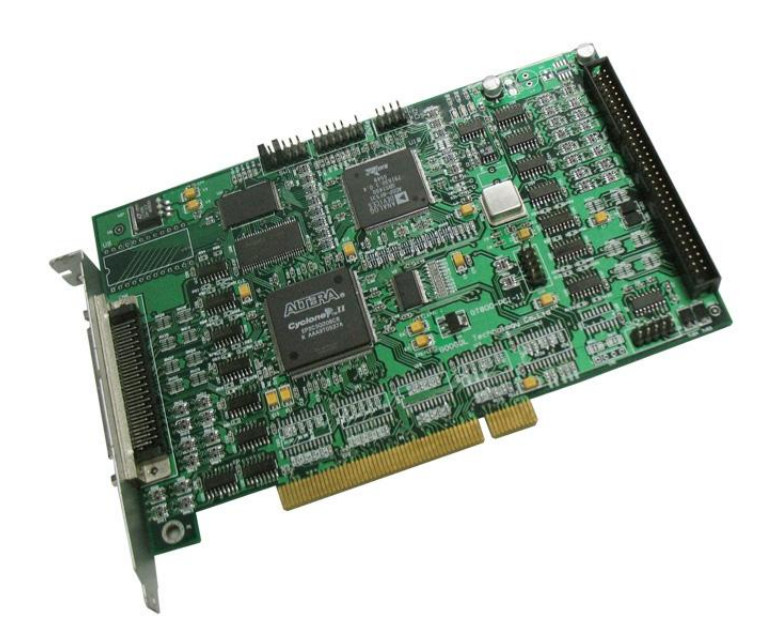

# 版权申明

#### 固高科技有限公司

#### 保留所有权力

固高科技有限公司(以下简称固高科技)保留在不事先通知的情况下,修改 本手册中的产品和产品规格等文件的权力。

固高科技不承担由于使用本手册或本产品不当,所造成直接的、间接的、特 殊的、附带的或相应产生的损失或责任。

固高科技具有本产品及其软件的专利权、版权和其它知识产权。未经授权, 不得直接或者间接地复制、制造、加工、使用本产品及其相关部分。

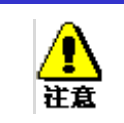

运动中的机器有危险!使用者有责任在机器中设计有效的出错处理和安全保护 机制,固高科技没有义务或责任对由此造成的附带的或相应产生的损失负责。

# 文档版本

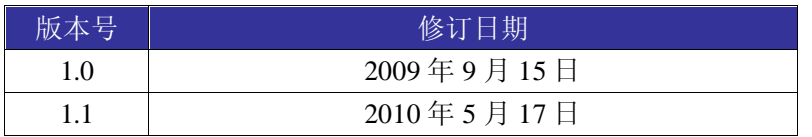

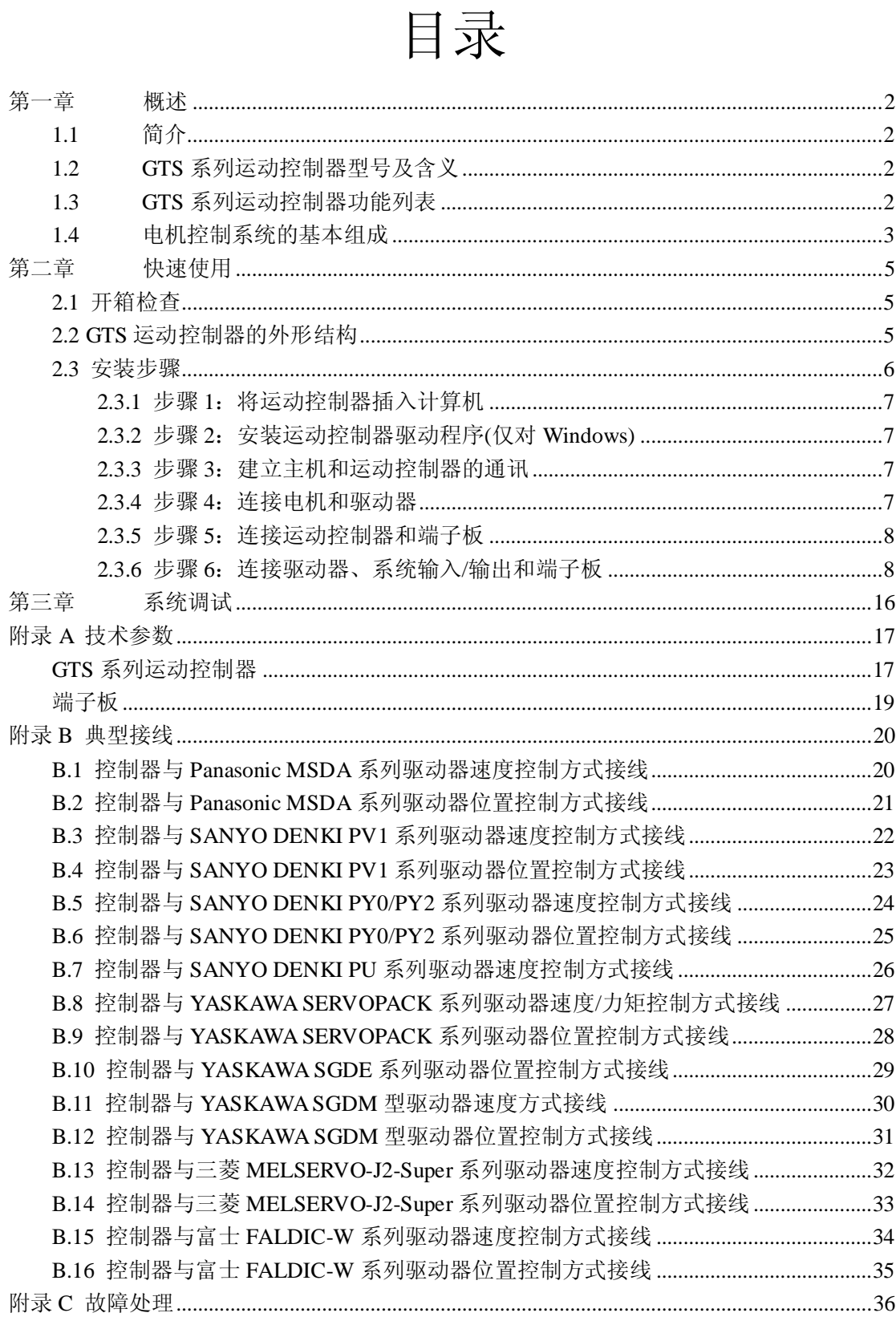

# <span id="page-4-0"></span>第一章 概述

#### <span id="page-4-1"></span>**1.1** 简介

固高公司生产的 GTS 系列运动控制器,可以实现高速的点位运动。其核心由 DSP 和 FPGA 组成,可 以实现高性能的控制计算。它适用于广泛的应用领域,包括机器人、数控机床、木工机械、印刷机械、装 配生产线、电子加工设备、激光加工设备以及 PCB 钻铣设备等。

GTS 系列运动控制器以 IBM-PC 及其兼容机为主机,提供标准的 PCI 总线的产品。运动控制器提供 C 语言等函数库和 Windows 动态链接库,实现复杂的控制功能。用户能够将这些控制函数与自己控制系统 所需的数据处理、界面显示、用户接口等应用程序模块集成在一起,建造符合特定应用要求的控制系统, 以适应各种应用领域的要求。使用该运动控制器,要求使用者具有 C 语言或 Windows 下使用动态链接库 的编程经验。

#### <span id="page-4-2"></span>**1.2 GTS** 系列运动控制器型号及含义

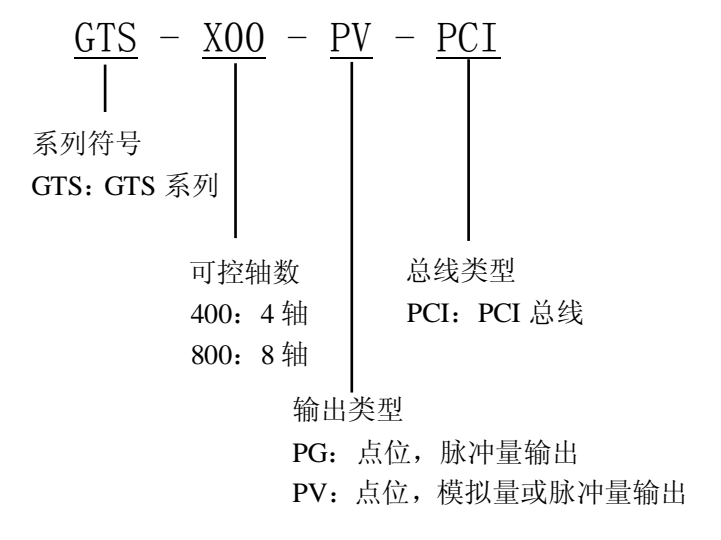

### <span id="page-4-3"></span>**1.3 GTS** 系列运动控制器功能列表

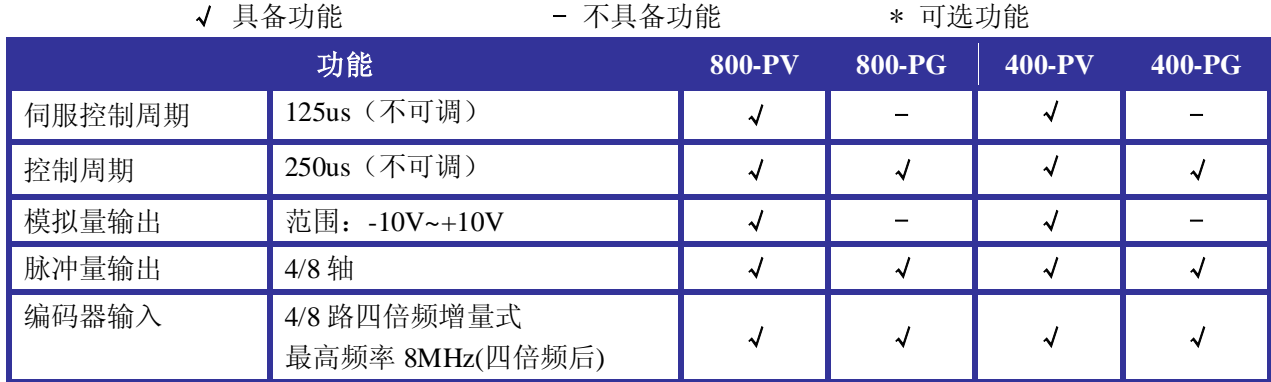

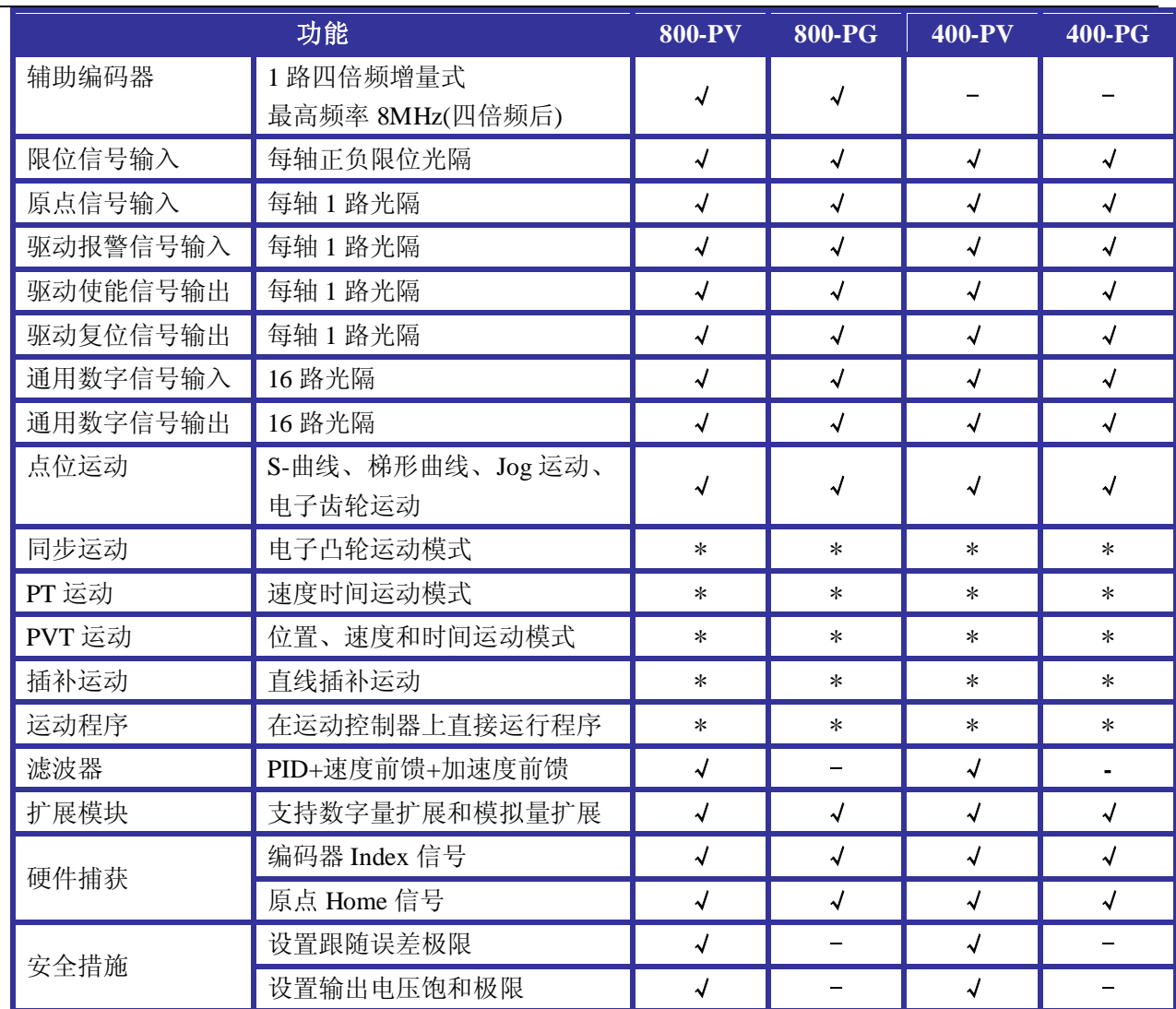

#### 第一章 概述

#### <span id="page-5-0"></span>**1.4** 电机控制系统的基本组成

- 1. 运动控制器;
- 2. 具有 PCI 接口的主机;
- 3. 步进电机或伺服电机;
- 4. 驱动器;
- 5. 驱动器电源;
- 6. +24V 直流电源(用于接口板电源);
- 7. 原点开关、正/负限位开关(根据系统需要可选)。
- 伺服电机既可以选择交流伺服电机也可以选择直流伺服电机。

#### 控制伺服电机时:

如果使用的是 GTS-X00-PG 运动控制器, 电机驱动器应选为位置控制方式, 且控制器和驱动器的脉冲 模式设置要一致。

如果使用的是 GTS-X00-PV 运动控制器的脉冲量输出功能时,电机驱动器设置为位置控制方式,且控 制器和驱动器的脉冲模式设置要一致。

如果使用的是 GTS-X00-PV 运动控制器的模拟量输出功能时,电机驱动器应设置为速度控制方式。如

果还有疑问,可咨询您的电机供应商或与固高公司联系。

#### 控制步进电机时:

运动控制器提供两种不同的控制信号:正脉冲/负脉冲、脉冲+方向。在控制步进电机时,控制模式为 开环控制。

采用 GTS 系列运动控制器组成的控制系统典型连接见图 1-1:

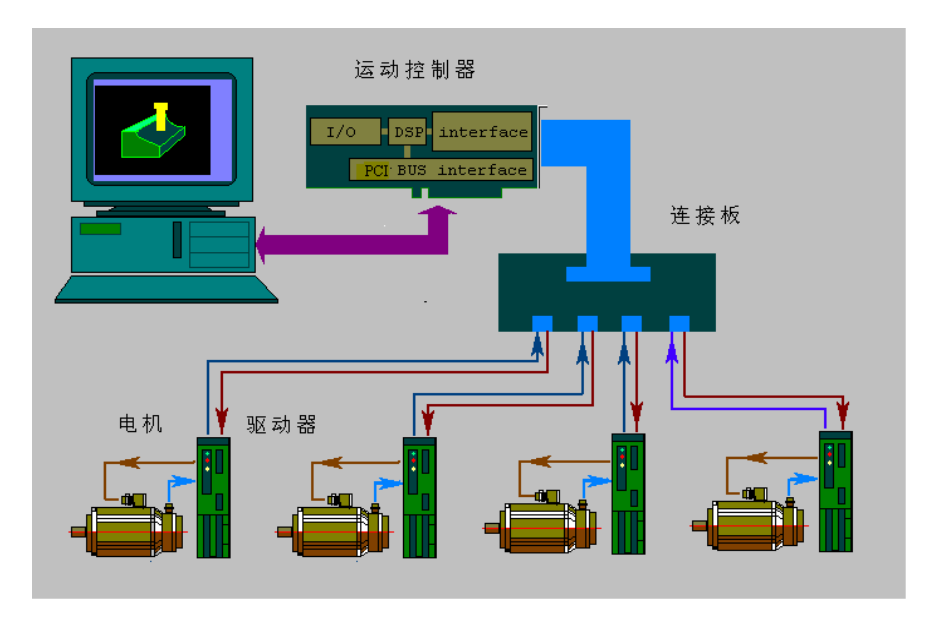

图 1-1 采用 GTS 运动控制器组成的控制系统框图

GTS 系列运动控制器典型应用, 见图 1-2:

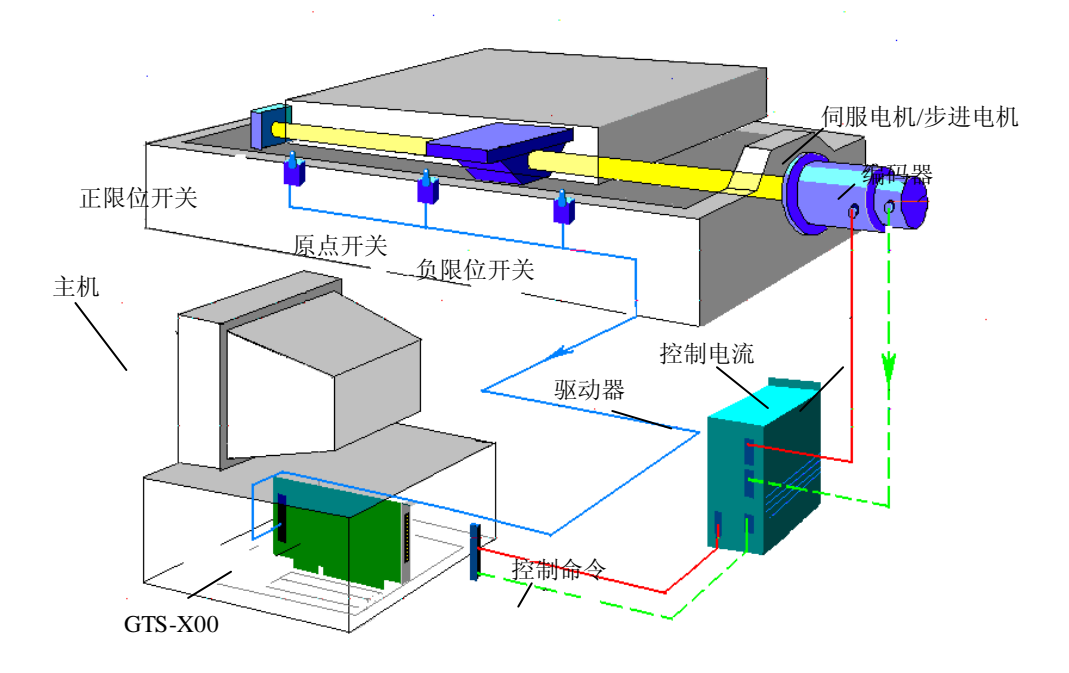

图 1-2 GTS 系列运动控制器典型应用

# <span id="page-7-0"></span>第二章 快速使用

#### <span id="page-7-1"></span>**2.1** 开箱检查

打开包装前,请先查看外包装标明的产品型号是否与订购的产品一致。打开包装后,请首先检查运动 控制器的表面是否有机械损坏,然后按照装箱清单或订购合同仔细核对配件是否齐备。如果运动控制器表 面有损坏,或产品内容不符合,请不要使用,立即与固高科技或经销商联系。

GTS 系列运动控制器产品清单:

- GTS 系列运动控制器 1 块;
- 转接挡板 1 块(GTS-400-PX 不含有该配件);
- 端子板 1 块;
- 68pin 连接电缆 2 条(GTS-400-PX 含有 1 条);
- 配套光盘 1 张。

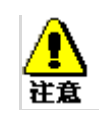

为了防止静电损害运动控制器,请在接触控制器电路或插/拔控制器之前触 摸有效接地金属物体以释放身体所携带的静电荷。

#### <span id="page-7-2"></span>**2.2 GTS** 运动控制器的外形结构

GTS-X00-PX 运动控制器的外形结构如图 2-1 所示:

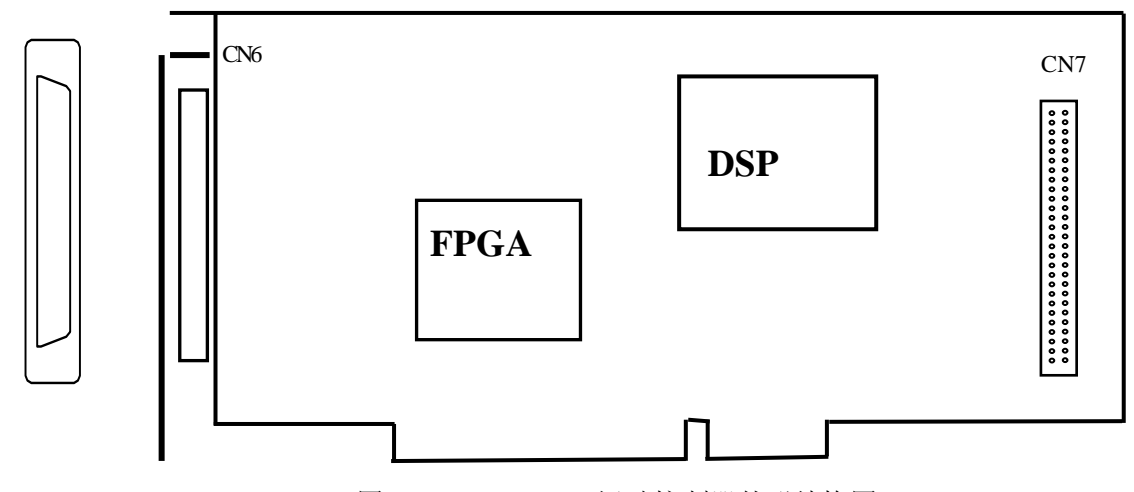

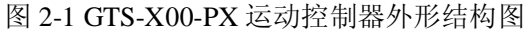

GTS-X00-PX 运动控制器的端子板外形结构图如图 2-2 所示:

第二章 快速使用

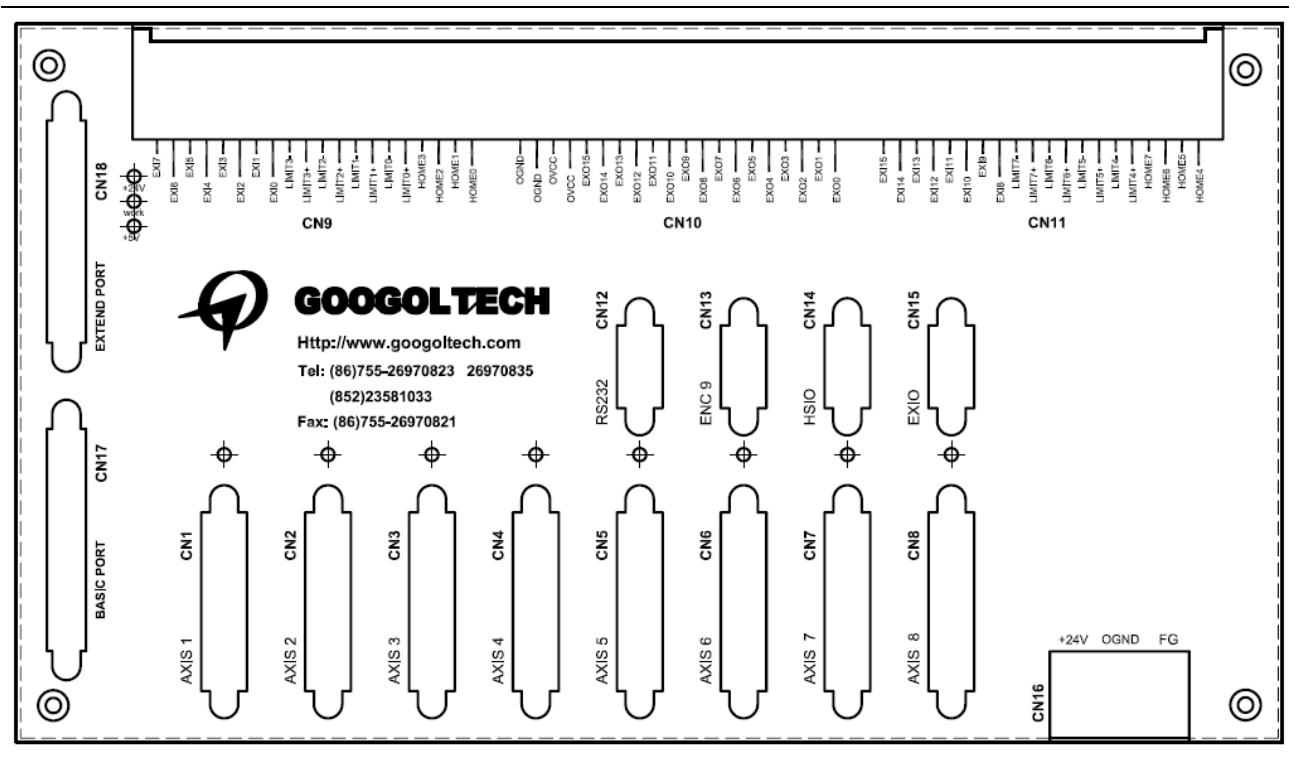

图 2-2 GTS-X00-PX 运动控制器端子板外形结构图

GTS-X00-PX 端子板接口定义

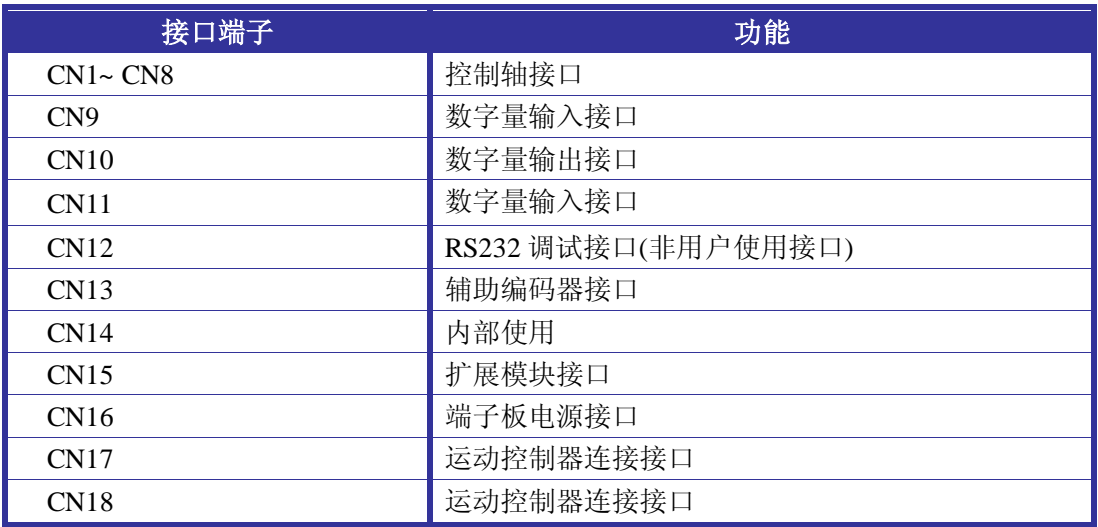

### <span id="page-8-0"></span>**2.3** 安装步骤

请按照以下安装步骤建立控制系统:

- 步骤 1: 将运动控制器插入计算机
- 步骤 2: 安装运动控制器驱动程序(仅对 Windows)
- 步骤 3: 建立主机与运动控制器的通讯
- 步骤 4: 连接电机和驱动器
- 步骤 5:连接运动控制器和端子板
- 步骤 6:连接驱动器、系统输入/输出和端子板

### <span id="page-9-0"></span>2.3.1 步骤 1: 将运动控制器插入计算机

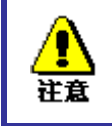

请小心拿放,在接触控制器电路或插/拔控制器之前触摸有效接地金属物体, 防止可能的静电损坏运动控制器。

- 1. 关断计算机电源。
- 2. 打开计算机机箱,选择一条空闲的 PCI 插槽,用螺丝刀卸下对应插槽的挡板条。
- 3. 将运动控制器可靠地插入该槽。
- 4. 拧紧其上的固定螺丝。
- 5. 卸下相近插槽的一条挡板条,用螺丝将转接板固定在机箱上。(GTS-400-PX 不含有该项)
- 6. 盖上计算机机盖,打开 PC 电源,启动计算机。

#### <span id="page-9-1"></span>**2.3.2** 步骤 **2**:安装运动控制器驱动程序**(**仅对 **Windows)**

使用 DOS 操作系统, 跳过本步, 直接到步骤 3。

Windows 安装驱动程序

- 1. 在硬件安装好,启动计算机后, Windows 将自动检测到运动控制器,并启动"找到新的硬件向导", 在向导中,选择"否,暂时不",点击"下一步"。
- 2. 将产品配套光盘放入光驱。
- 3. 选择"从列表或指定位置安装(高级)",点击"下一步"。
- 4. 选择"在这些位置上搜索最佳的驱动程序"。
- 5. 在"在搜索中包括这个位置"处,选择"光驱:\windows\Driver"。
- 6. 点击"下一步",直到完成。

#### <span id="page-9-2"></span>2.3.3 步骤 3: 建立主机和运动控制器的通讯

使用 DOS 操作系统, 跳过本步, 直接到步骤 4。

使用光盘里附带的 MCT2008 系统调试软件,测试主机是否和运动控制器建立了联系;详细的操作过 程, 请参照 MCT2008 的帮助文档。

如果 MCT2008 能工作正常,证明运动控制器通讯正常。否则会提示错误信息"打开板卡失败",证明 运动控制器通讯失败。在通讯成功的前提下,用户可进行系统的运行,否则参考附录 C 故障处理,确定 问题所在,排除故障后重新测试。如果需要,请按照封面的公司信息与我们联系。

### <span id="page-9-3"></span>2.3.4 步骤 4: 连接电机和驱动器

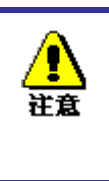

为安全起见,建议用户初次使用板卡时,务必将电机与负载脱离开,在未完 成控制系统的安装、调试前,不要将电机与任何机械装置连接。待调整板卡 以及驱动器参数使得电机受控后,方可进行系统的连接,否则可能造成严重 的后果。

在驱动器没有与运动控制器连接之前,连接驱动器与电机。用户必须仔细地阅读驱动器的说明书,正 确连接。按照驱动器说明书的要求测试驱动器与电机,确保其工作正常。

### <span id="page-10-0"></span>2.3.5 步骤 5: 连接运动控制器和端子板

仔细了解控制器的接口信号和电机驱动器的接口定义,妥善连线并避免带电 插拔接口。否则,信号连接错误或带电操作可能导致系统正反馈或硬件损坏 计自 使系统不能正常工作。

关闭计算机电源,取出产品附带的两条屏蔽电缆(GTS-400-PX 只含有一条屏蔽电缆)。一条屏蔽电缆 连接控制器的 CN6 与端子板的 CN17,另一条屏蔽电缆连接转接板的 CN21 与端子板的 CN18(GTS-400-PX 不含有该项)。保证外部电路正常运行,必须进行上述连接。见图 2-3。

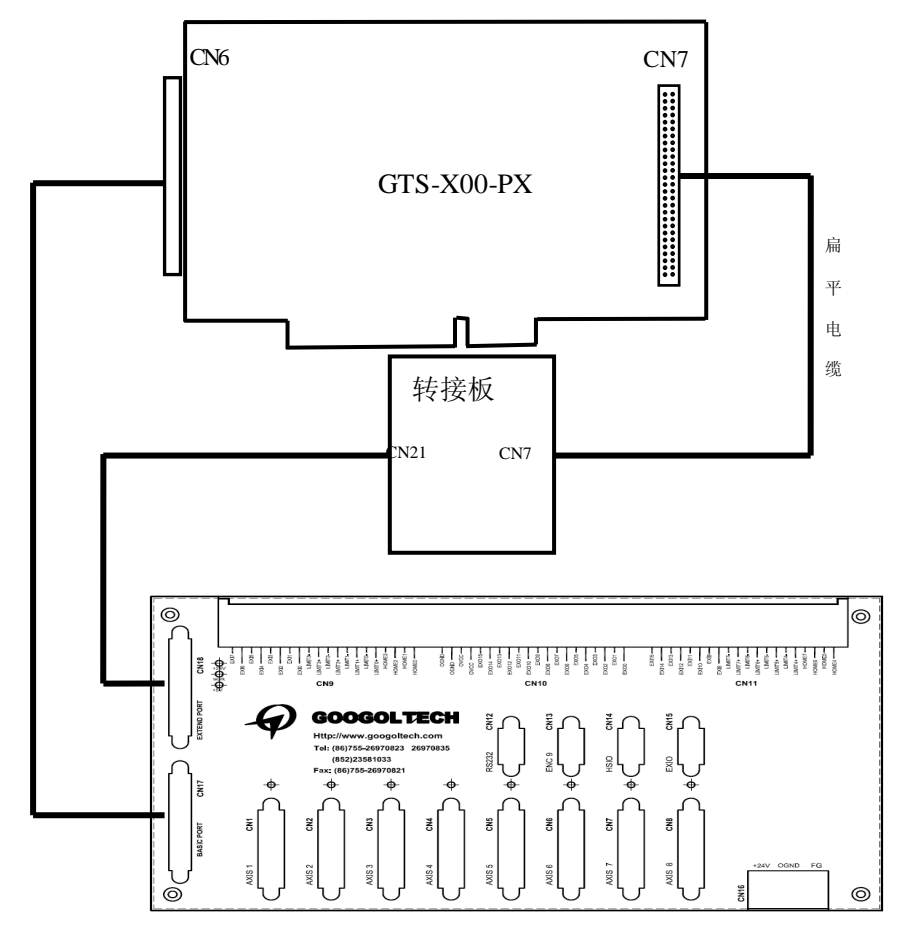

图 2-3 运动控制器与端子板连接示意图

## <span id="page-10-1"></span>2.3.6 步骤 6: 连接驱动器、系统输入/输出和端子板

#### **2.3.6.1** 连接端子板电源

端子板的 CN16 接用户提供的外部电源,板上标有"+24V"的端子接+24V,标有 OGND 的接外部电 源地。接线图见图 2-4。

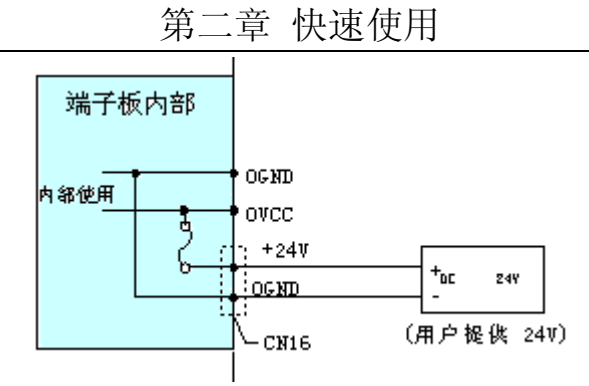

图 2-4 端子板电源连接图

#### **2.3.6.2** 专用输入**/**输出连接方法

专用输入包括:驱动报警信号、原点信号和限位信号,通过端子板的 CN1~CN8、CN9、CN11 与驱动 器及外部开关相连。

专用输出包括:驱动使能信号、驱动报警清除信号,通过端子板的 CN1~CN8 与驱动器连接。

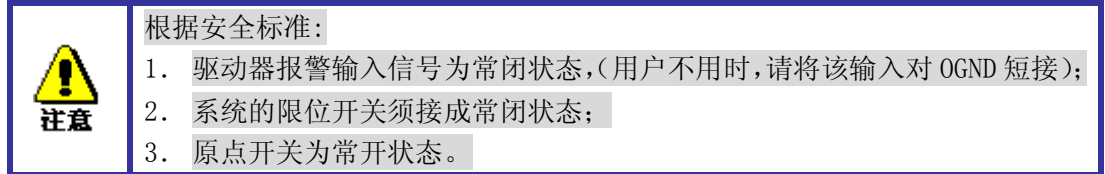

#### 端子板 CN1~CN8 接口定义

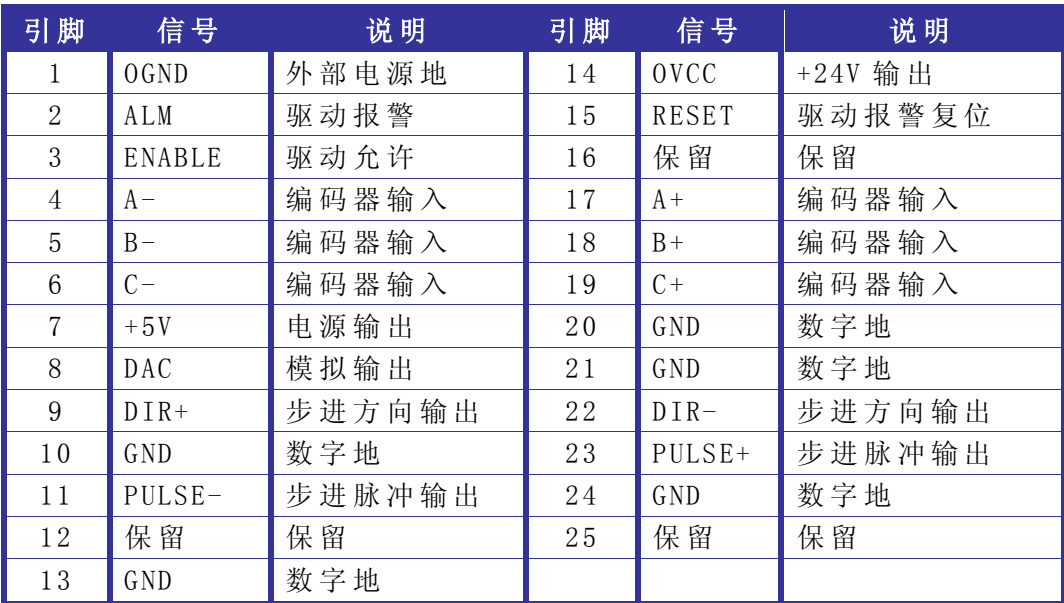

#### 端子板 CN9 的接口定义

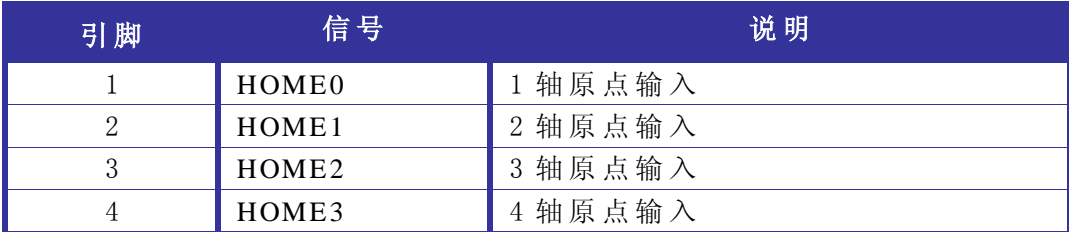

第二章 快速使用

|                 |           | $\sim$ $\sim$ $\sim$ $\sim$ |
|-----------------|-----------|-----------------------------|
| 5               | $LIMITO+$ | 1 轴正向限位                     |
| $6\phantom{1}6$ | LIMIT0-   | 1 轴负向限位                     |
| $\overline{7}$  | $LIMIT1+$ | 2 轴正向限位                     |
| 8               | LIMIT1-   | 2 轴负向限位                     |
| 9               | $LIMIT2+$ | 3 轴正向限位                     |
| 10              | LIMIT2-   | 3 轴负向限位                     |
| $1\,1$          | $LIMIT3+$ | 4 轴正向限位                     |
| 12              | LIMIT3-   | 4 轴负向限位                     |
| 13              | EXI0      | 通用输入                        |
| 14              | EXI1      | 通用输入                        |
| 15              | EXI2      | 通用输入                        |
| 16              | EXI3      | 通用输入                        |
| 17              | EXI4      | 通用输入                        |
| 18              | EXI5      | 通用输入                        |
| 19              | EXI6      | 通用输入                        |
| 20              | EXI7      | 通用输入                        |

端子板 CN11 的接口定义

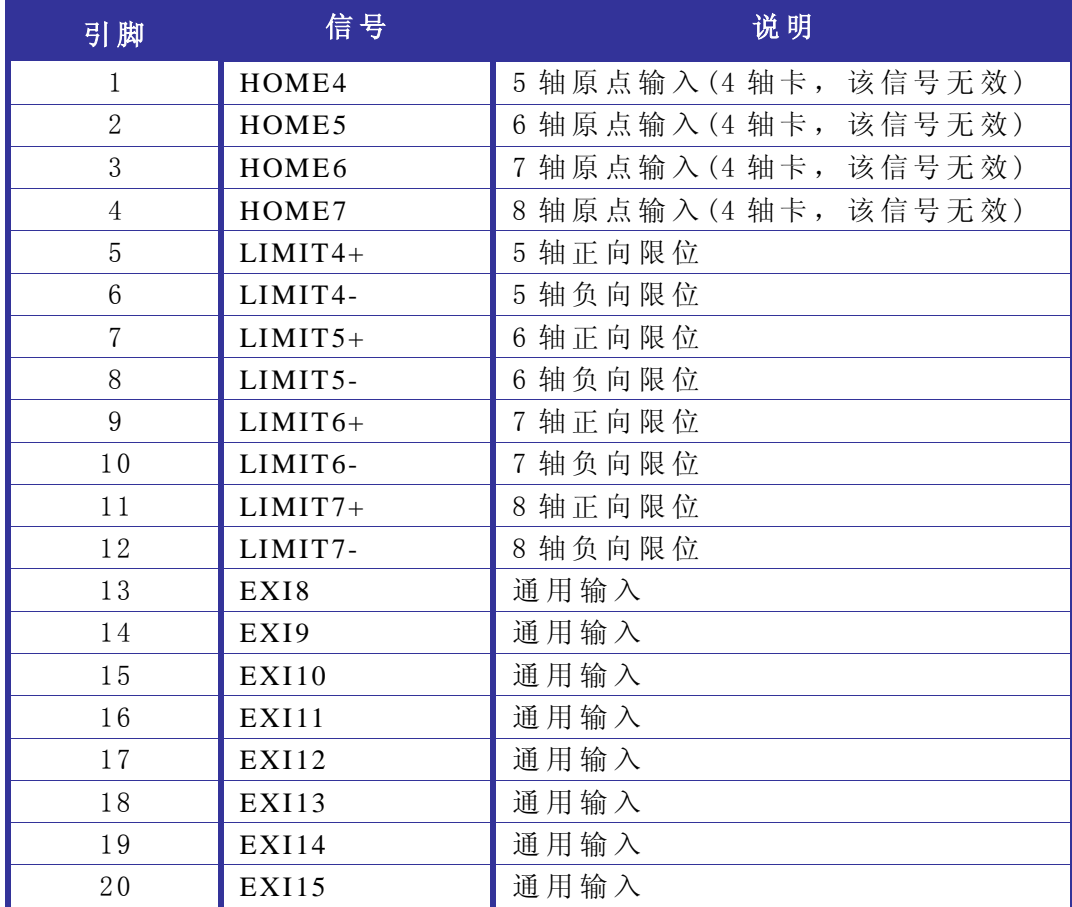

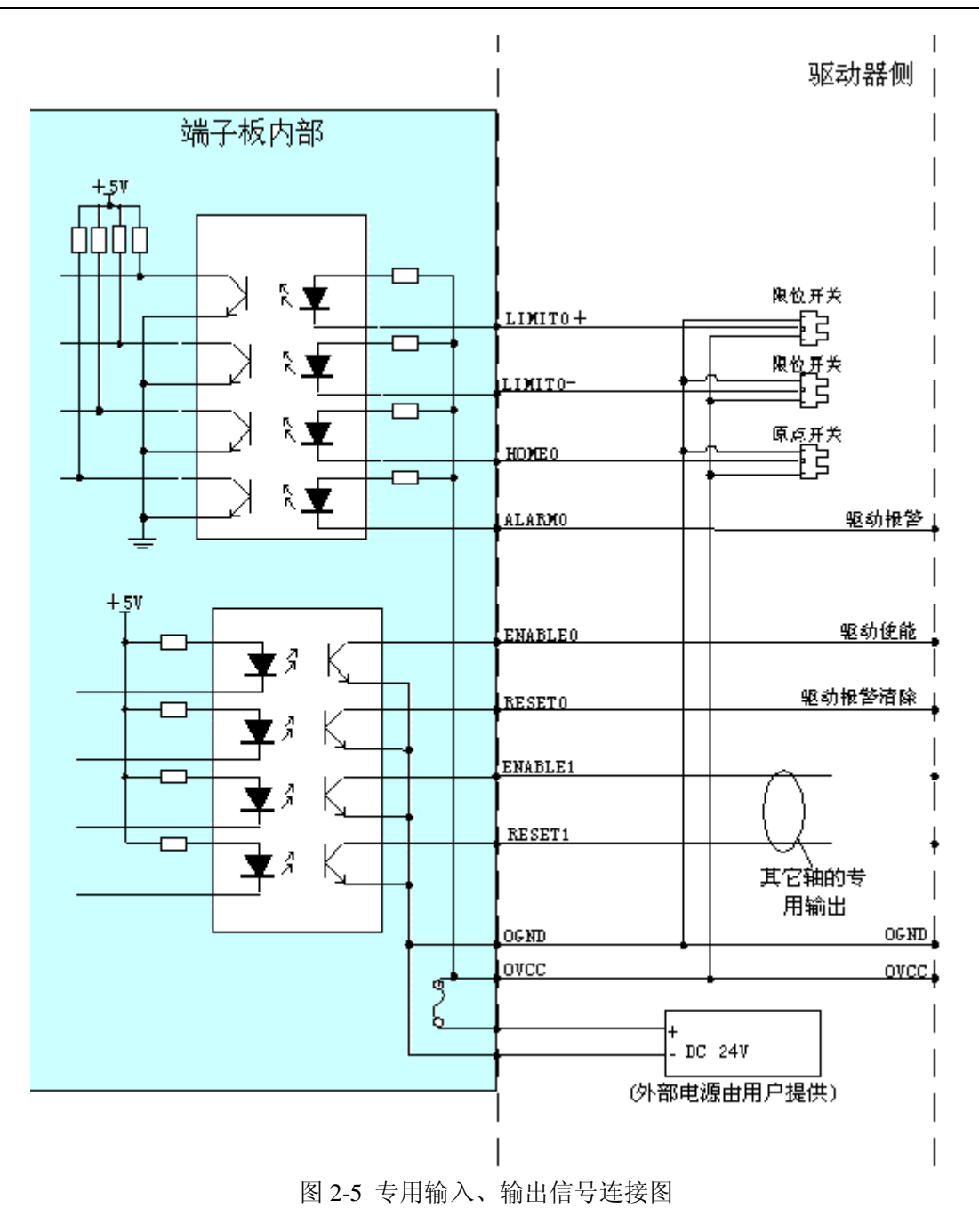

#### **2.3.6.3** 辅助编码器输入连接方法

辅助编码器输入接口为 CN13。辅助编码器接口接受 A 相、B 相和 INDEX 信号。

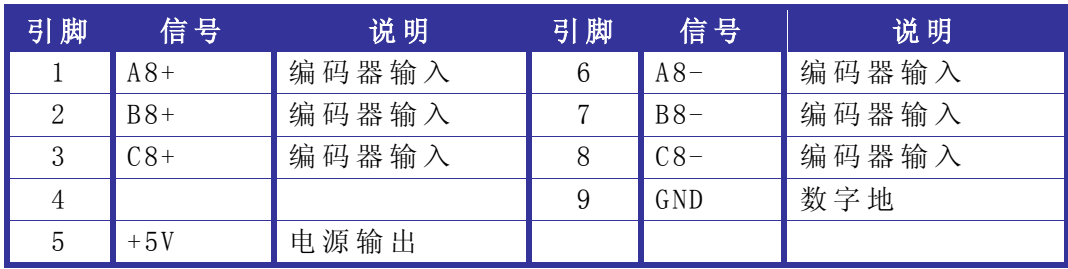

#### 端子板 CN13 接口定义

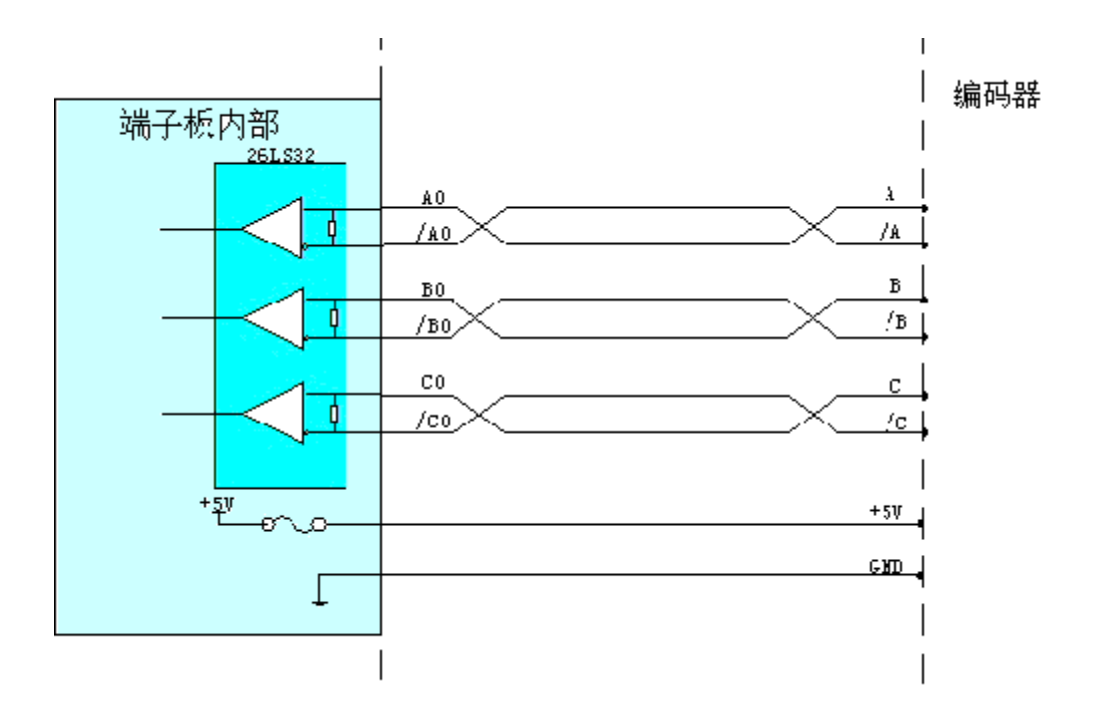

图 2-6 编码器双端输入信号连接图

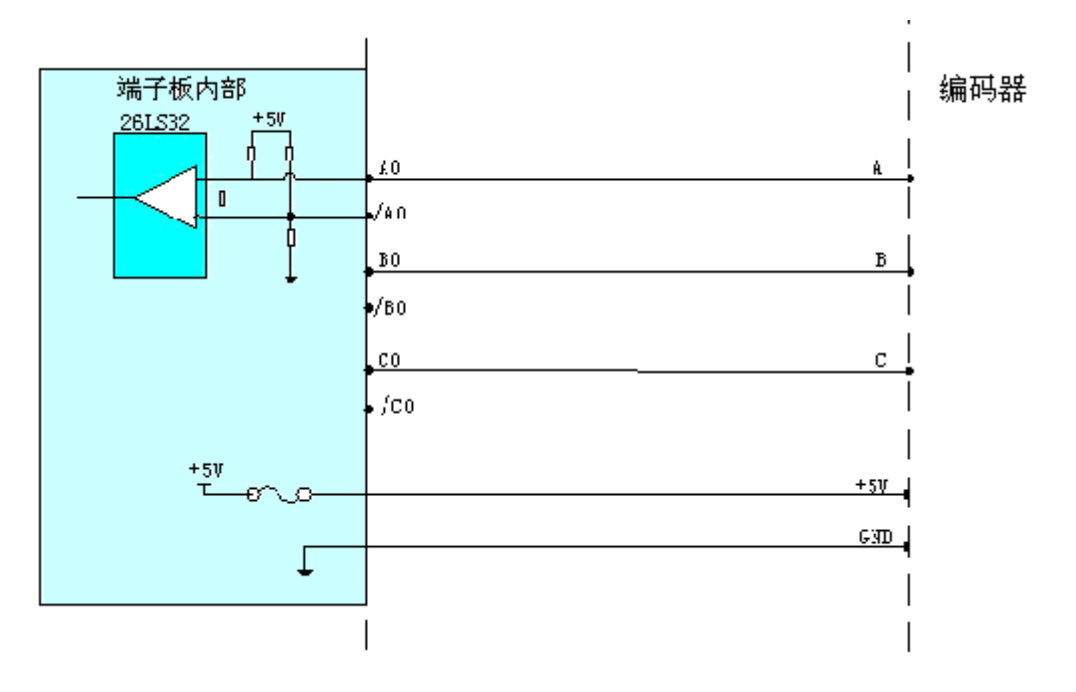

图 2-7 编码器单端输入信号连接图

#### **2.3.6.4** 控制输出信号连接方法

GTS 系列运动控制器可以工作于脉冲模式或者模拟量模式,默认情况下,各控制轴输出脉冲量。当需 要进行模拟量方式控制时,用户可以通过系统配置的方式,将该轴的输出设置为模拟量输出信号。

#### **(1)** 脉冲输出连接方式

在脉冲量信号输出方式下,有两种工作模式。一种是脉冲+方向信号模式,另一种是正/负脉冲信号模

式。默认情况下,控制器输出脉冲+方向信号模式。用户可以通过系统配置的方式在这两种模式之间进行 切换。

脉冲量输出信号通过端子板的 CN1~CN8 的引脚 9、22、23、11 输出, GND 为数字地引脚。

在脉冲+方向信号模式下,引脚 23、11 输出差动的脉冲控制信号,引脚 9、22 输出差动的运动方向控 制信号。

在正/负脉冲模式下,引脚 9、22 输出差动的正转脉冲控制信号,引脚 23、11 输出差动的反转脉冲控 制信号。

如果驱动器需要的信号不是差动信号,将相应信号接于上述差动信号输出的正信号端(即引脚 9、23), 负信号端悬空。见图 2-8。

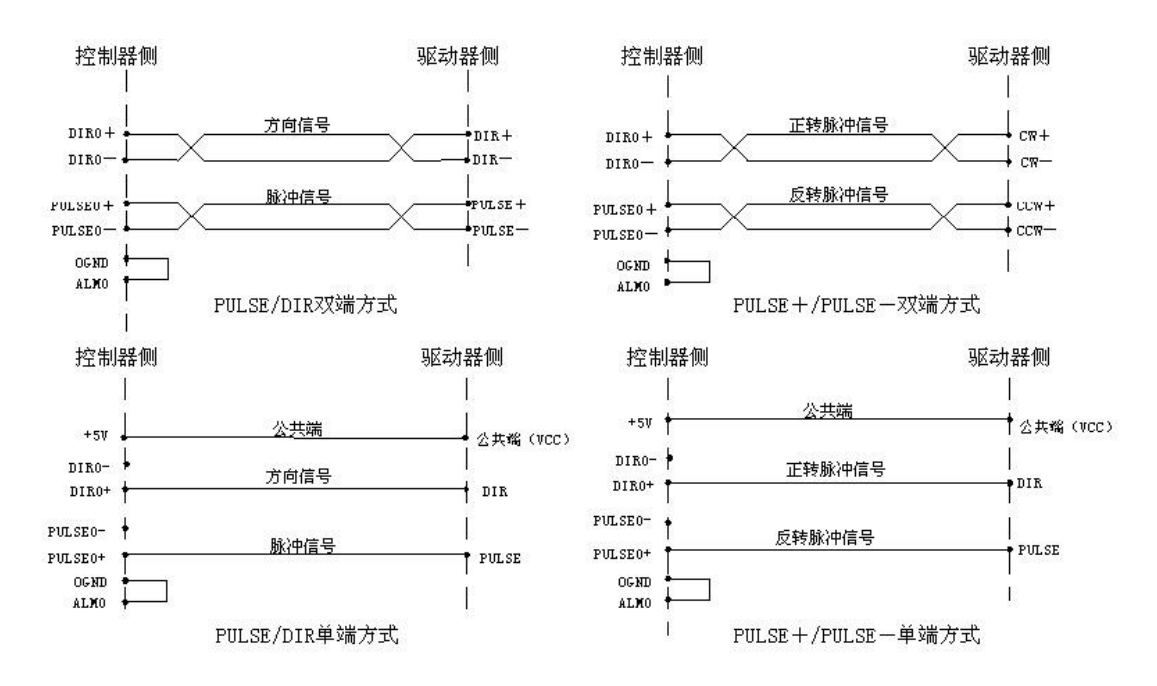

图 2-8 脉冲量控制输出信号连接图

| 输出方式                                 | 引脚                | 正转 | 反转 |
|--------------------------------------|-------------------|----|----|
| $\text{-PULSE}$<br>$+\mathrm{PULSE}$ | 23-11<br>9-22     |    |    |
| PULSE<br>÷<br>DIR                    | 23-11<br>$9 - 22$ |    |    |

图 2-9 脉冲输出波形

模拟量输出通过 CN1~CN8 的 8 引脚输出,参考地为数字地。

<sup>(2)</sup> 模拟量输出连接方法(仅对 GTS-X00-PV)

第二章 快速使用 端子板内部  $\times 10$  $\equiv$  0.1uF DAC0 GND . Driver + o . VCMD SG

图 2-10 模拟量输出模式的电气接线图

### **2.3.6.5** 通用数字量输入**/**输出连接方法

₩ ะ๊⊼

通用数字量输入通过端子板的 CN9、CN11 接入。连接方法见图 2-11。

通用数字量输出通过端子板的 CN10 接出,连接方法见图 2-11。通用输出的供电可以从 CN10 上引出。

当通用 IO 的输出接感性负载时,应考虑连接用于反电势泄放的二极管。

端子板 CN10 的接口定义

| 引脚             | 信号                | 说明   |
|----------------|-------------------|------|
| 1              | EX <sub>O0</sub>  | 通用输出 |
| $\overline{2}$ | EX <sub>O1</sub>  | 通用输出 |
| 3              | EX <sub>O2</sub>  | 通用输出 |
| $\overline{4}$ | EX <sub>O3</sub>  | 通用输出 |
| 5              | EX <sub>O4</sub>  | 通用输出 |
| 6              | EX <sub>O5</sub>  | 通用输出 |
| $\overline{7}$ | EX <sub>O6</sub>  | 通用输出 |
| 8              | EX <sub>O7</sub>  | 通用输出 |
| 9              | EX <sub>O</sub> 8 | 通用输出 |
| 10             | EX <sub>O9</sub>  | 通用输出 |
| 11             | EXO10             | 通用输出 |
| 12             | EX011             | 通用输出 |
| 13             | <b>EXO12</b>      | 通用输出 |
| 14             | EXO13             | 通用输出 |

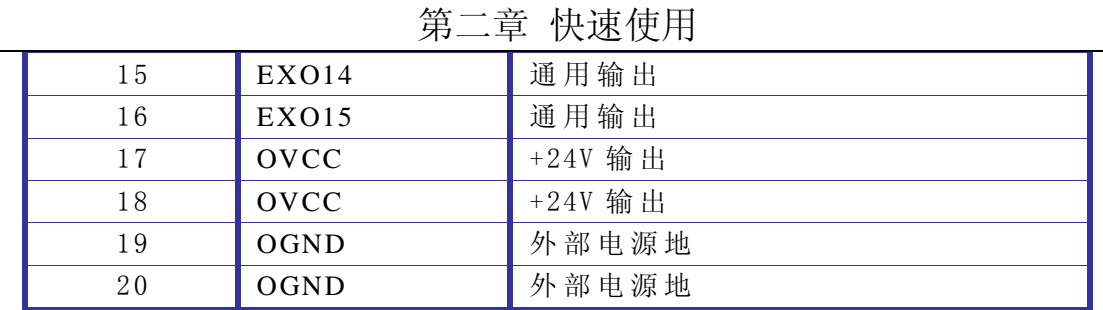

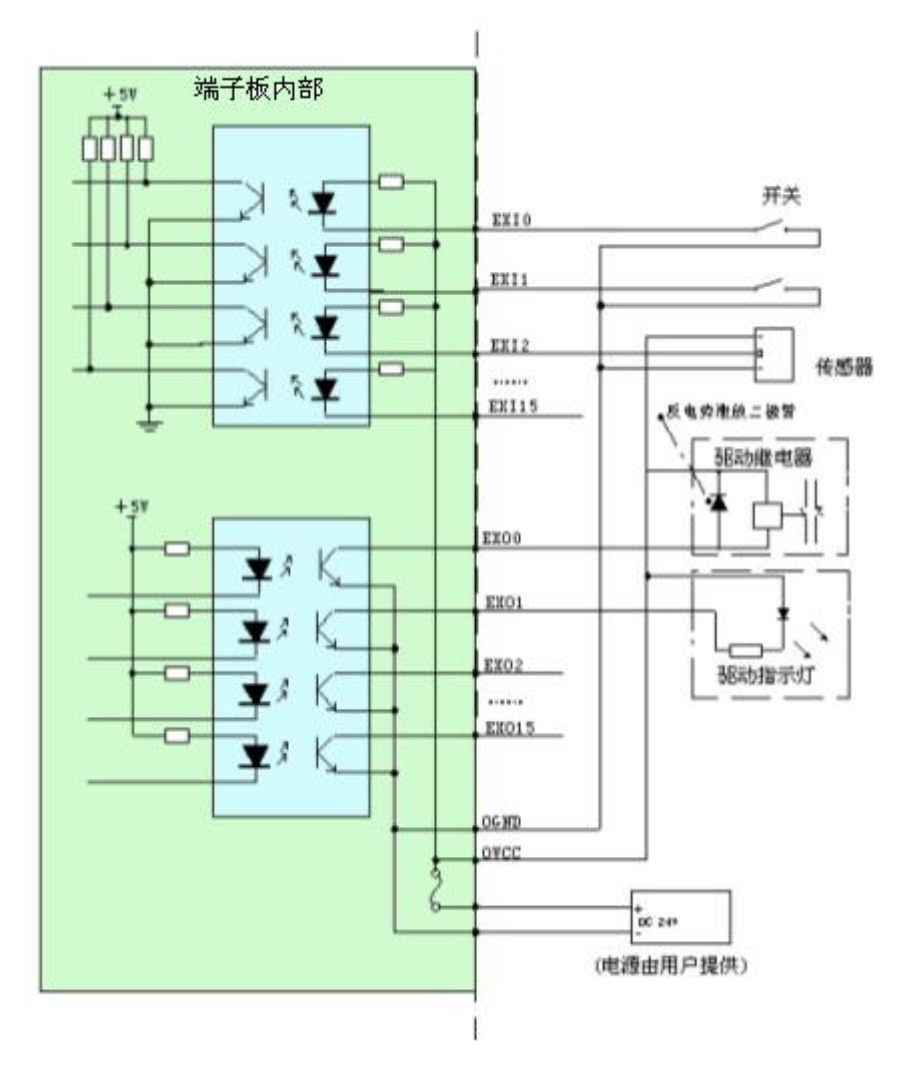

图 2-11 通用输入/输出信号连接图

# <span id="page-18-0"></span>第三章 系统调试

GTS 系列运动控制器为用户提供了相应的调试软件 MCT2008,调试软件带有详细的使用说明。

在系统硬件正确设置、连接后,可以通过调试软件进行系统调试。在系统调试中,可以确认系统接线 是否正确,控制系统是否可以正常工作,并且实现一些简单的运动。

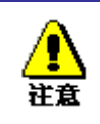

为安全起见,建议用户在系统调试过程中,不要将电机与任何机械装置连接。 请检查电机确实没有负载。

# <span id="page-19-0"></span>附录 **A** 技术参数

### <span id="page-19-1"></span>**GTS** 系列运动控制器

#### 接口

PC-AT 或兼容机

#### 控制周期

125 微秒

#### **模拟量输出**

轴数 4、8 范围  $-10V \sim +10V$ 分辨率 16bit

#### 脉冲输出

4、8 轴 最大频率 1MHz RS-422 线驱动器,+/-20mA 占空比 50% 非线性 <1%

### 编码器输入

轴编码器:4、8 路(A,B,C, 其中 A,B 正交) 1路(A, B, C 其中 A, B 正交) ——GTS-800-PX 单端或双端 RS-422 线接收器输入 GTS-X00-PX:最大频率 8MHz (四倍频以后)

附录 A 技术参数

| I/O |       | - 80 路,TTL 兼容,无上拉电阻 |       |          |      |
|-----|-------|---------------------|-------|----------|------|
|     | 专用输入: | LIMIT               | (POS) | (正限位)    | 8路   |
|     |       | LIMIT               | (NEG) | (负限位)    | 8路   |
|     |       | ALARM               |       | (伺服报警)8路 |      |
|     |       | HOME                |       | (原点)     | 4、8路 |
|     | 通用输入: | 16 路                |       |          |      |
|     | 专用输出: | <b>ENABLE</b>       |       | (伺服使能)8路 |      |
|     |       | <b>CLEAR</b>        |       | (报警清除)8路 |      |
|     | 通用输出: | 16 路                |       |          |      |

### 电源要求

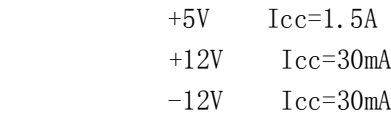

## 外形尺寸

122mmⅹ185mm

# 工作温度

0-60℃ (32℉-140℉)

## 相对湿度

5%-90% 非凝结

## <span id="page-21-0"></span>端子板

## 光耦隔离 I/O

光耦的输入规格: 隔离电压 5000V RMS 输入电压 +24VDC 输入电流 3.7mA~7.6mA 传输延迟 H→L 5us  $L \rightarrow H$  3us 光耦输出规格为: 隔离电压 5000V RMS

集电极开路输出,无上拉电阻  $Vceo \leq 50V$  $Veco \leq 5V$ Ic  $\leq 200$ mA 平均输出延迟 8us

## 外部电源

+24V DC Icc=2.0A

### 外形尺寸

291mm × 165mm

# <span id="page-22-0"></span>附录 **B** 典型接线

### <span id="page-22-1"></span>**B.1** 控制器与 **Panasonic MSDA** 系列驱动器速度控制方式接线

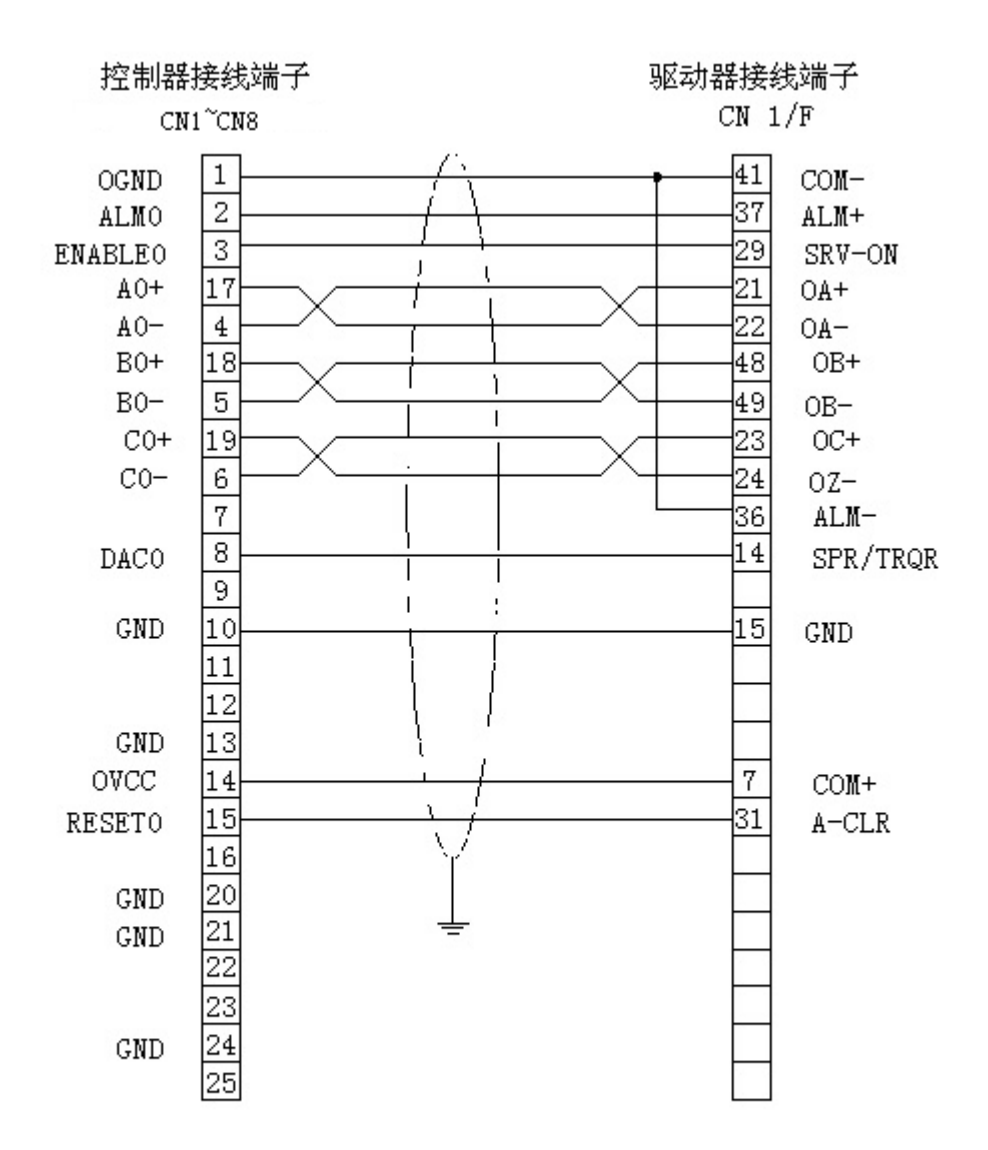

Panasonic MSDA系列驱动器速度控制方式接线

# <span id="page-23-0"></span>**B.2** 控制器与 **Panasonic MSDA** 系列驱动器位置控制方式接线

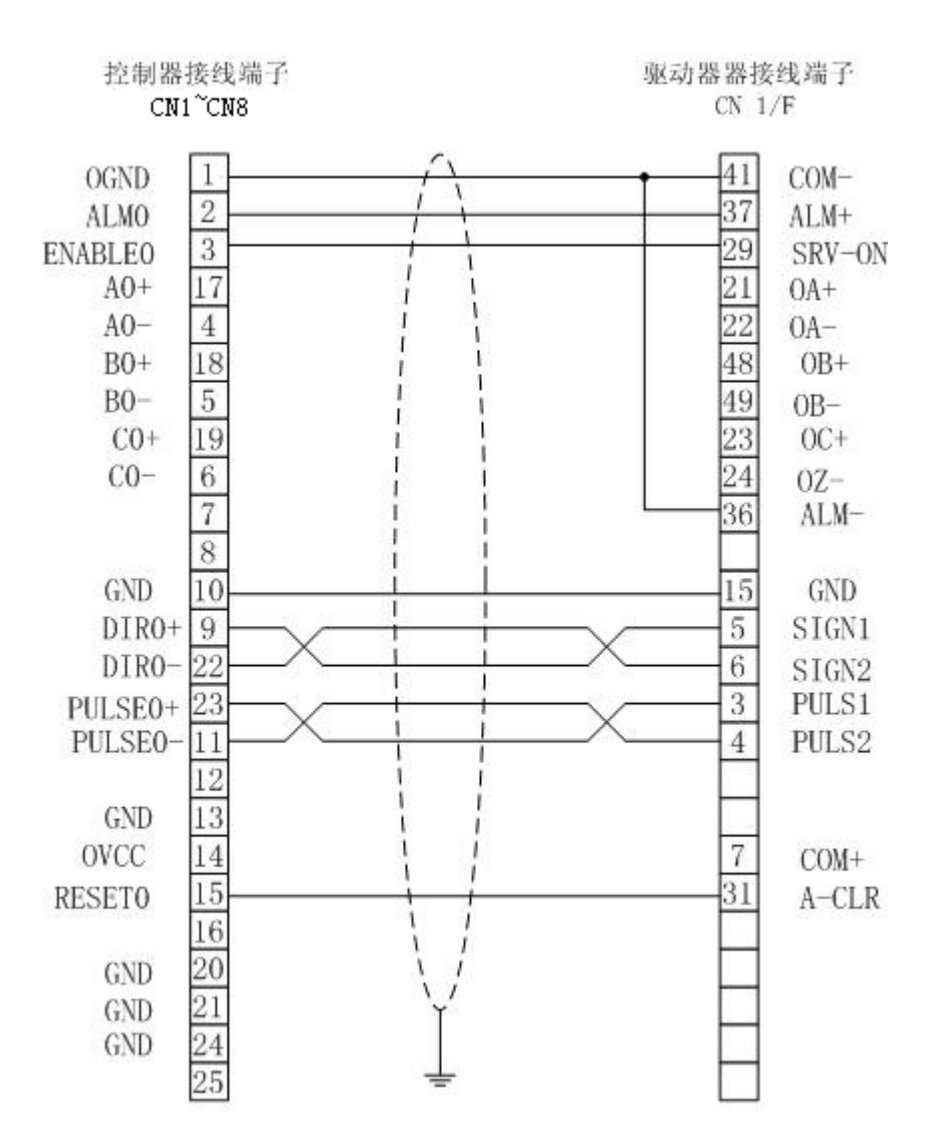

Panasonic MSDA 系列驱动器位置控制方式接线图

# <span id="page-24-0"></span>**B.3** 控制器与 **SANYO DENKI PV1** 系列驱动器速度控制方式接线

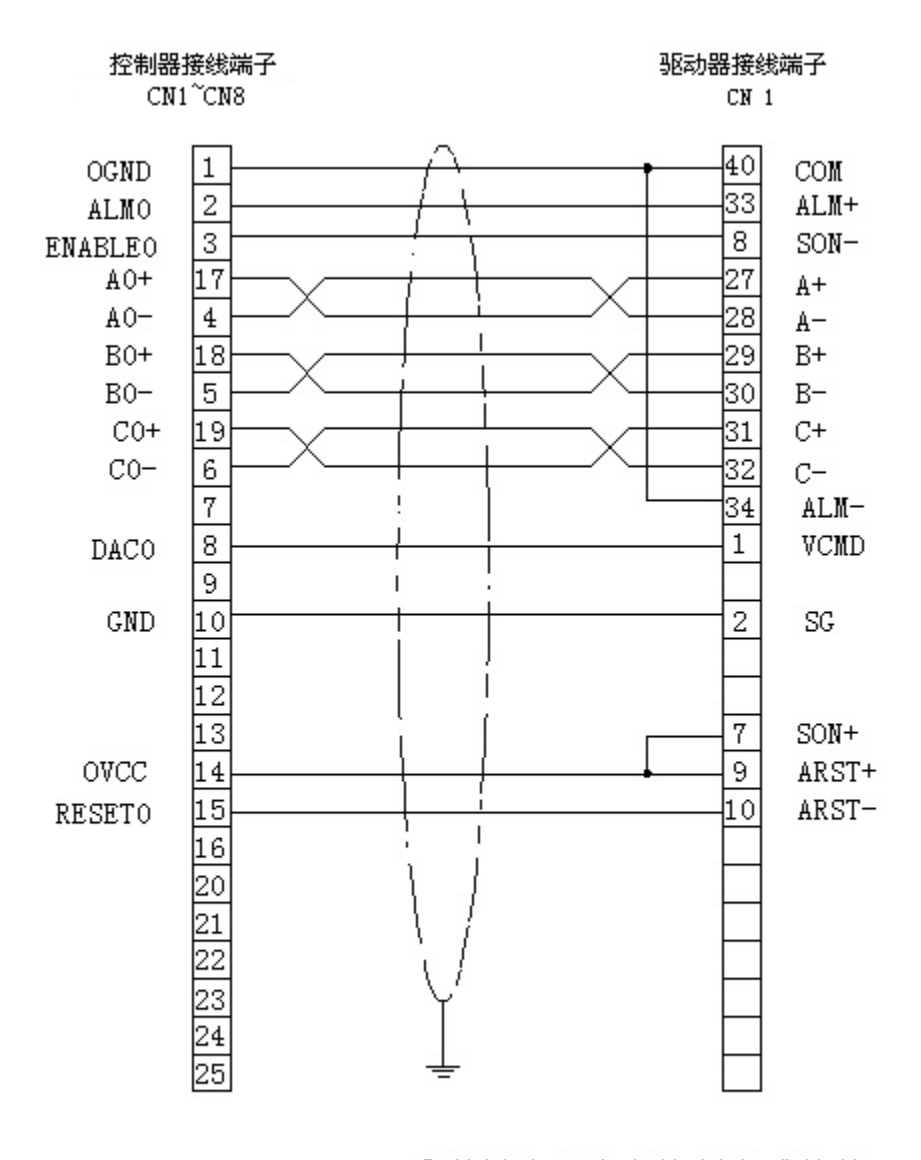

SANYO DENKI PV1 系列驱动器速度控制方式接线

## <span id="page-25-0"></span>**B.4** 控制器与 **SANYO DENKI PV1** 系列驱动器位置控制方式接线

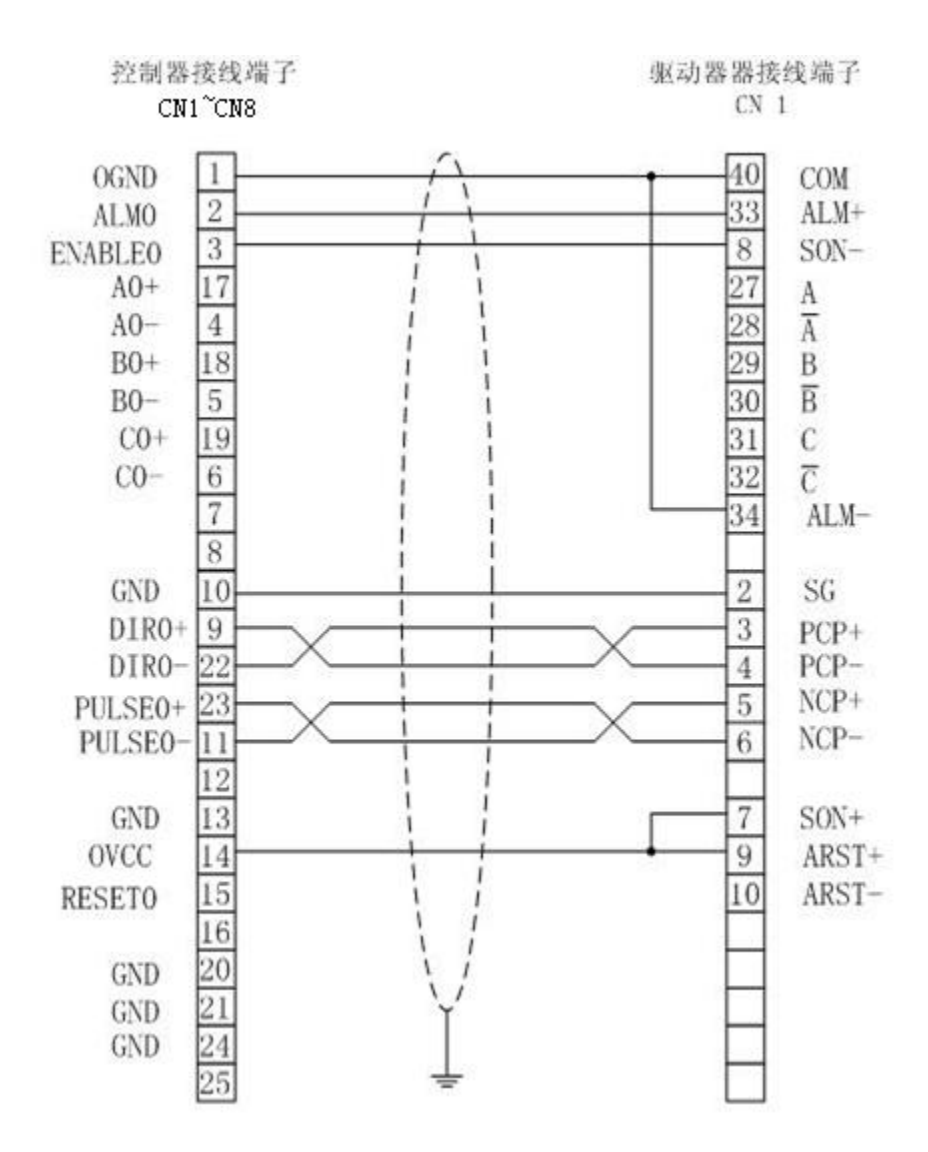

SANYO DENKI PV1 系列驱动器位置控制方式接线图

## <span id="page-26-0"></span>**B.5** 控制器与 **SANYO DENKI PY0/PY2** 系列驱动器速度控制方式接

线

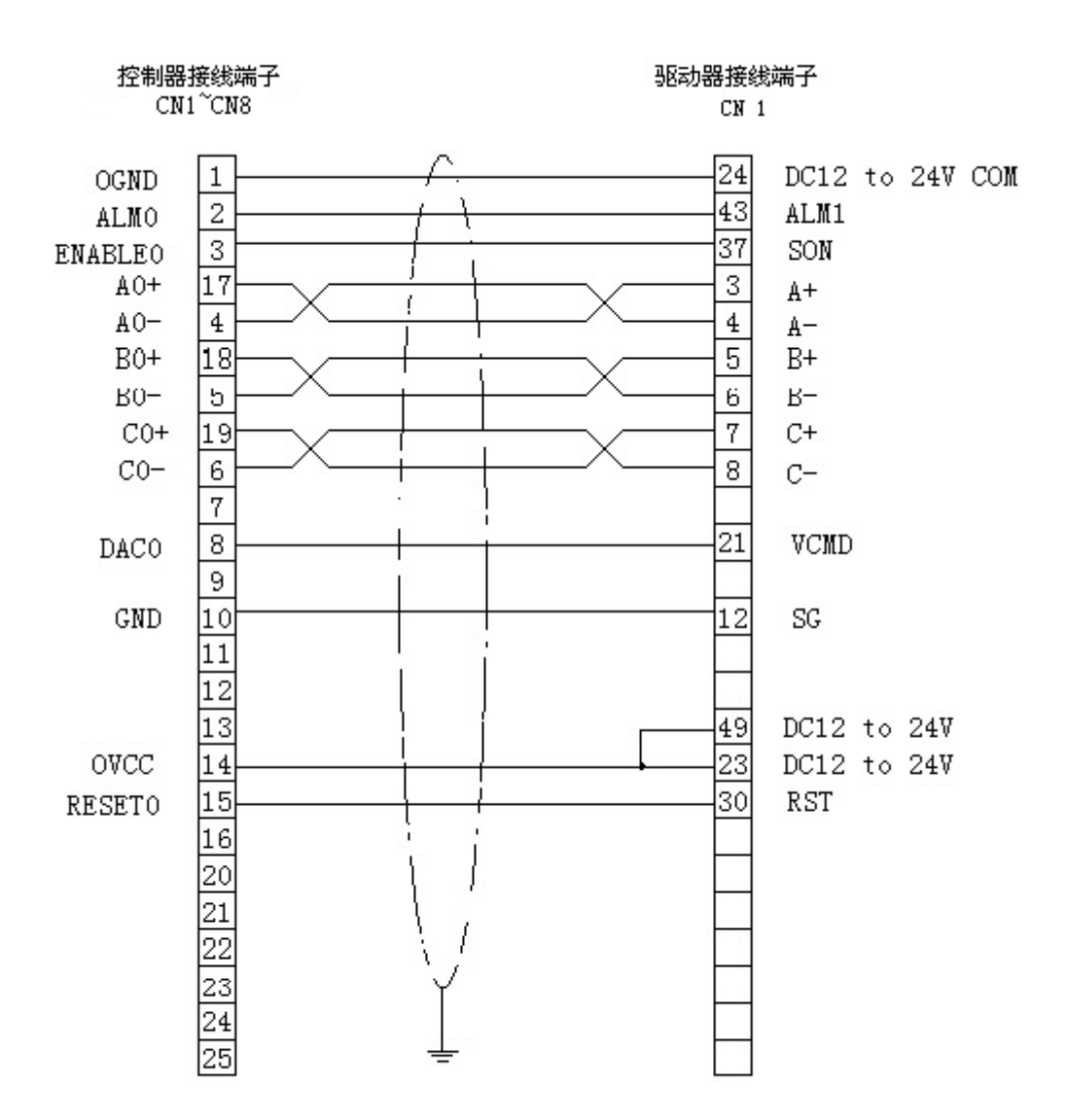

SANYO DENKI PYO/PY2系列驱动器速度控制方式接线

## <span id="page-27-0"></span>**B.6** 控制器与 **SANYO DENKI PY0/PY2** 系列驱动器位置控制方式接

## 线

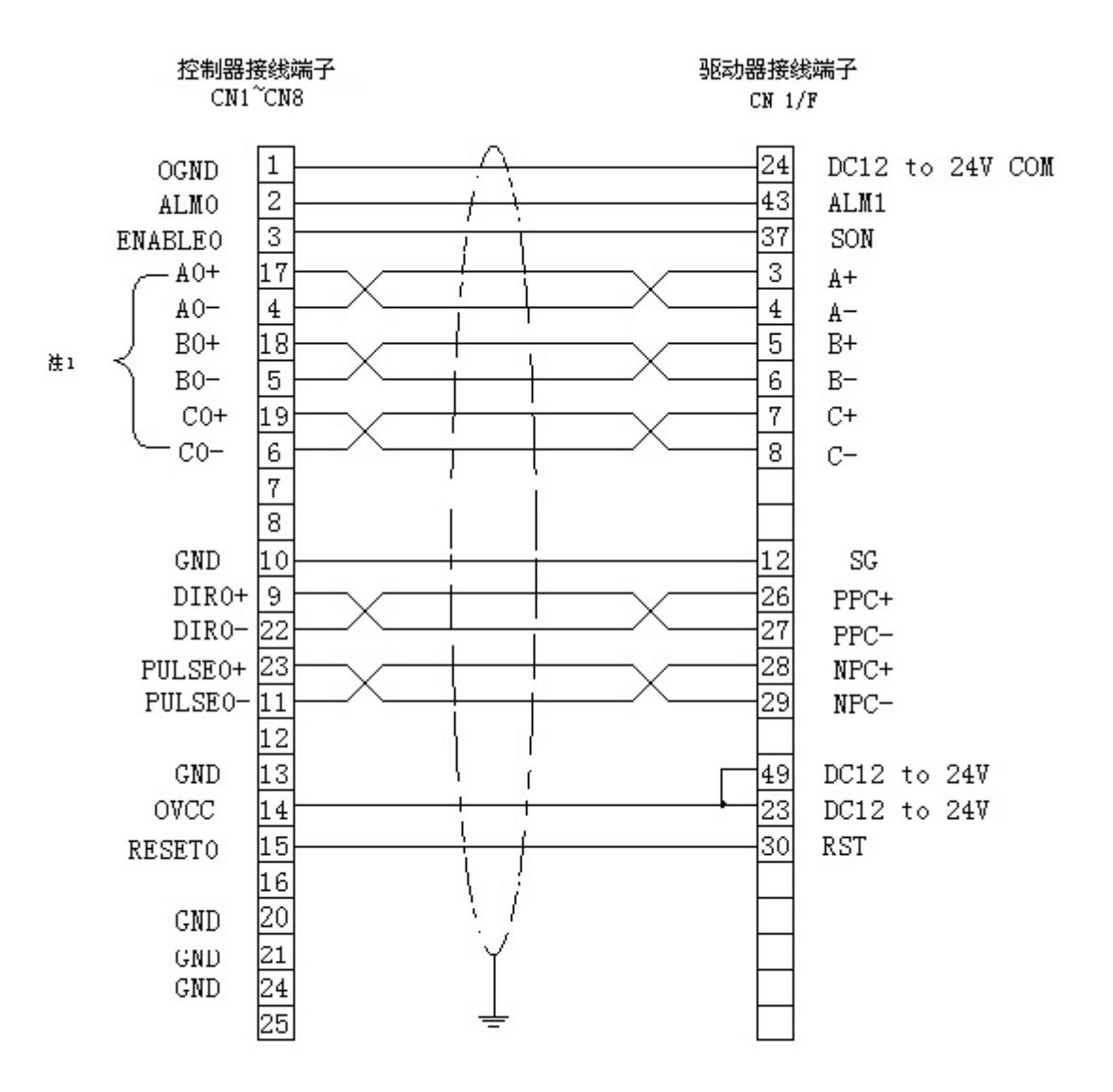

SANYODENKI PYO/PY2系列驱动器位置控制方式接线

# <span id="page-28-0"></span>**B.7** 控制器与 **SANYO DENKI PU** 系列驱动器速度控制方式接线

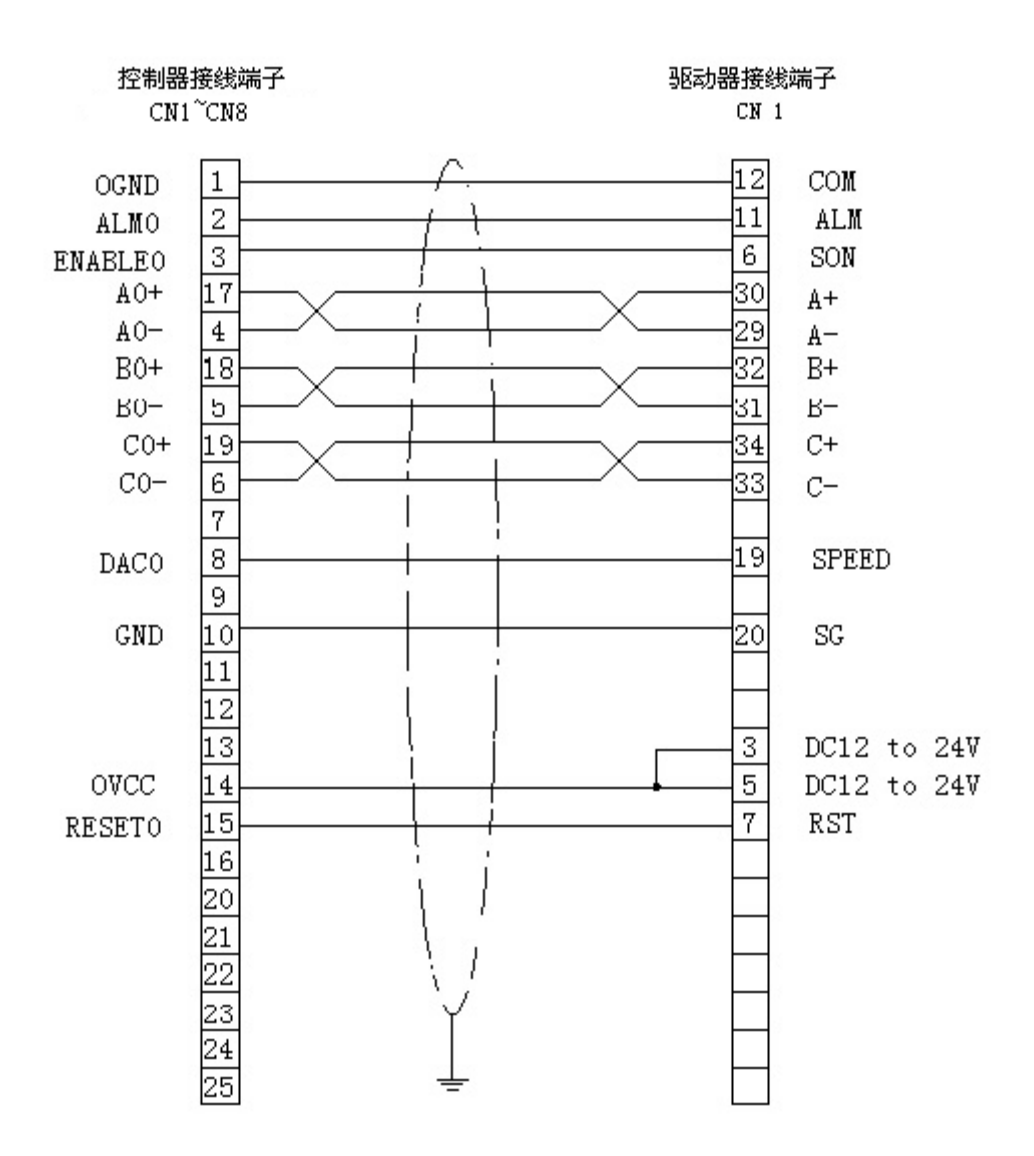

SANYODENKI PU系列驱动器速度控制方式接线

# <span id="page-29-0"></span>**B.8** 控制器与 **YASKAWA SERVOPACK** 系列驱动器速度**/**力矩控制

# 方式接线

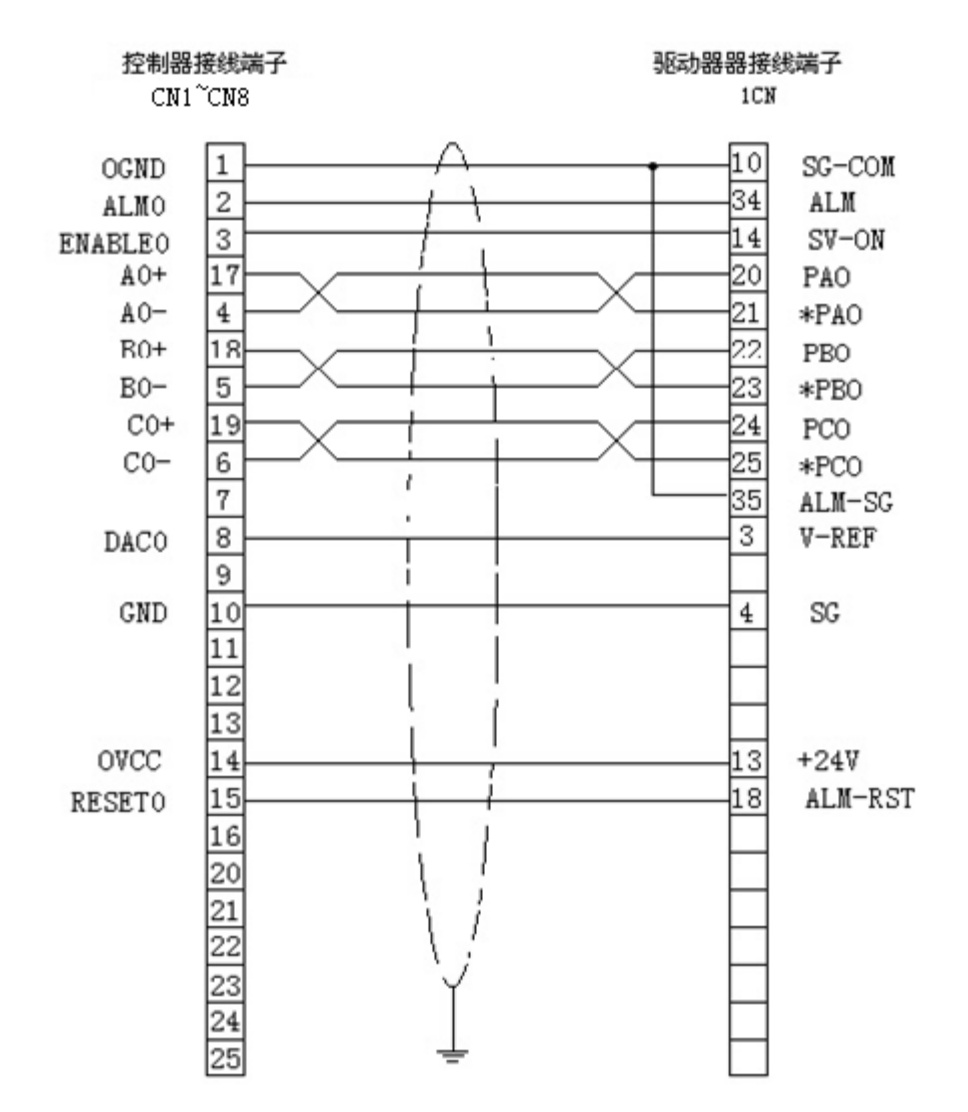

YASKAWA SERVOPACK SGDA-xxxS系列驱动器速度/力矩控制方式接线

# <span id="page-30-0"></span>**B.9** 控制器与 **YASKAWA SERVOPACK** 系列驱动器位置控制方式接

线

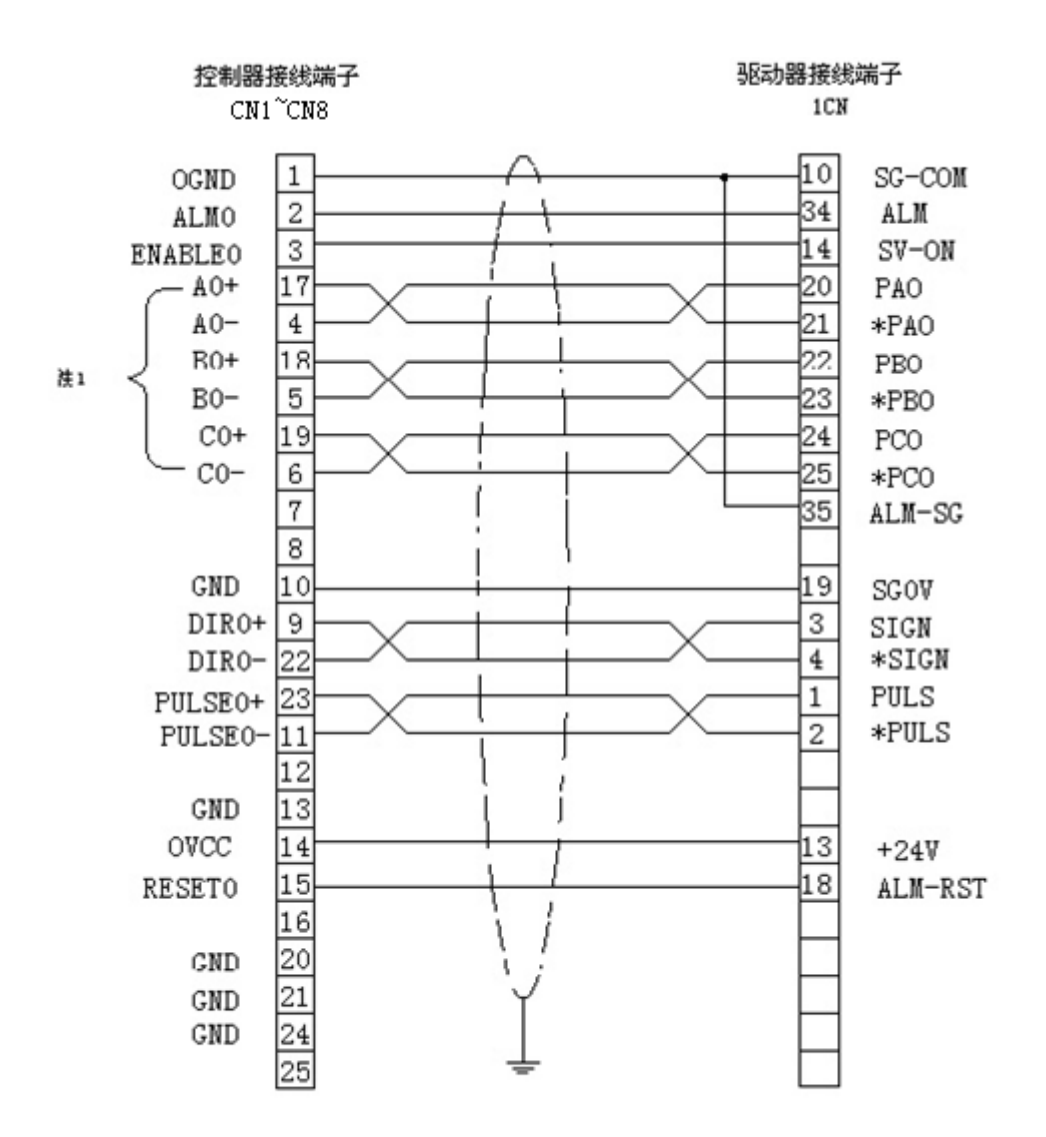

YASKAWA SERVOPACK SGDA-xxxP系列驱动器位置控制方式接线

# <span id="page-31-0"></span>**B.10** 控制器与 **YASKAWA SGDE** 系列驱动器位置控制方式接线

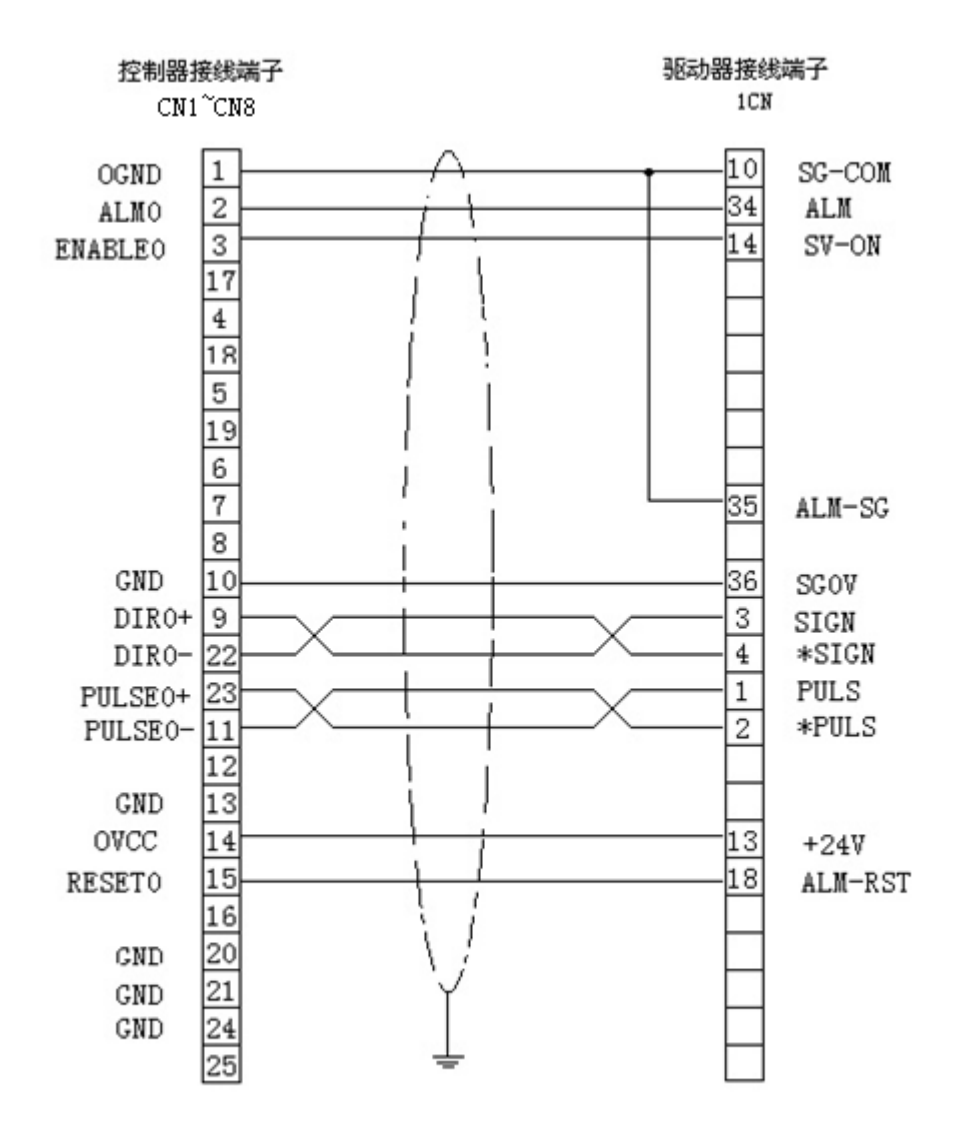

YASKAWA SERVOPACK SGDE-xxxP系列驱动器位置控制方式接线

## <span id="page-32-0"></span>**B.11** 控制器与 **YASKAWA SGDM** 型驱动器速度方式接线

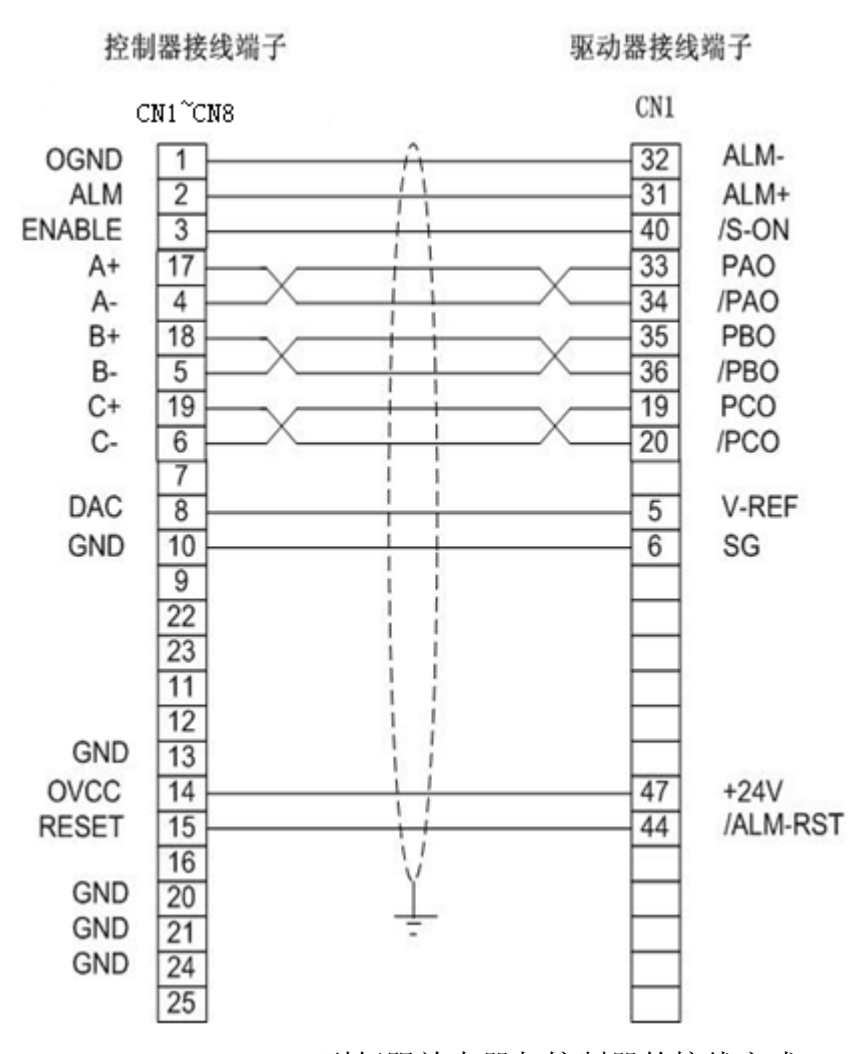

YASKAWA SGDM 型伺服放大器与控制器的接线方式

# <span id="page-33-0"></span>**B.12** 控制器与 **YASKAWA SGDM** 型驱动器位置控制方式接线

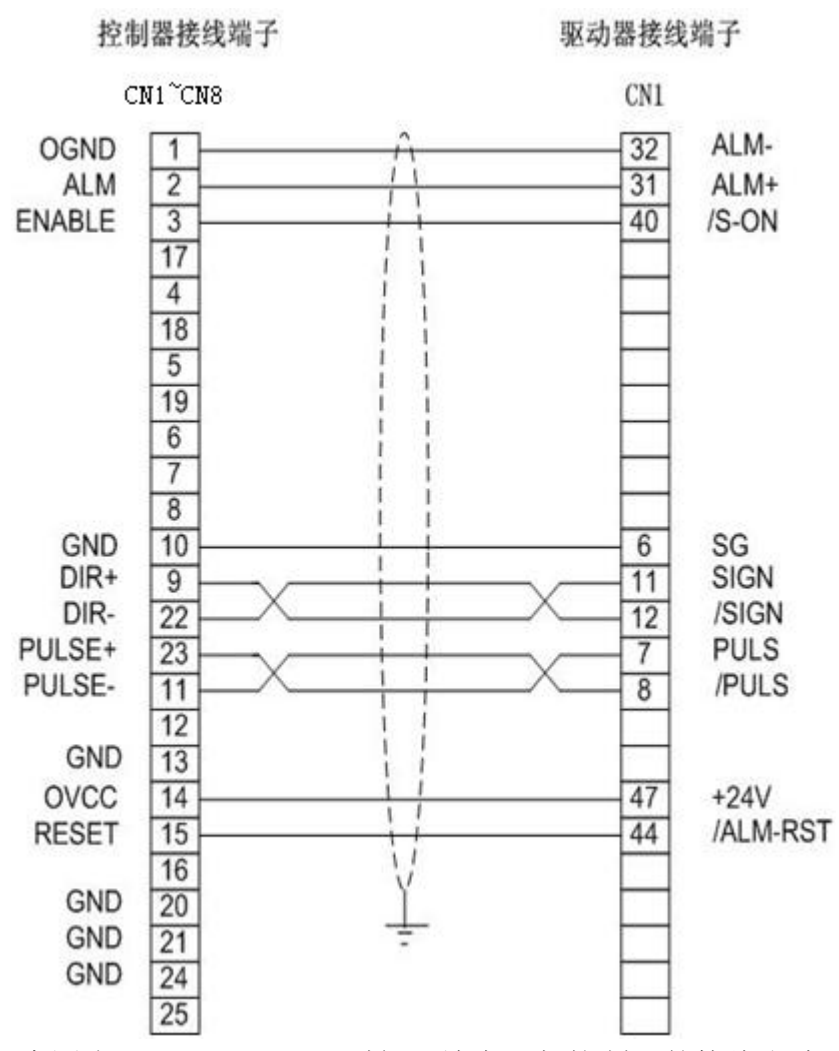

本图为 YASKAWA SGDM 型伺服放大器与控制器的接线方式

# <span id="page-34-0"></span>**B.13** 控制器与三菱 **MELSERVO-J2-Super** 系列驱动器速度控制方 式接线

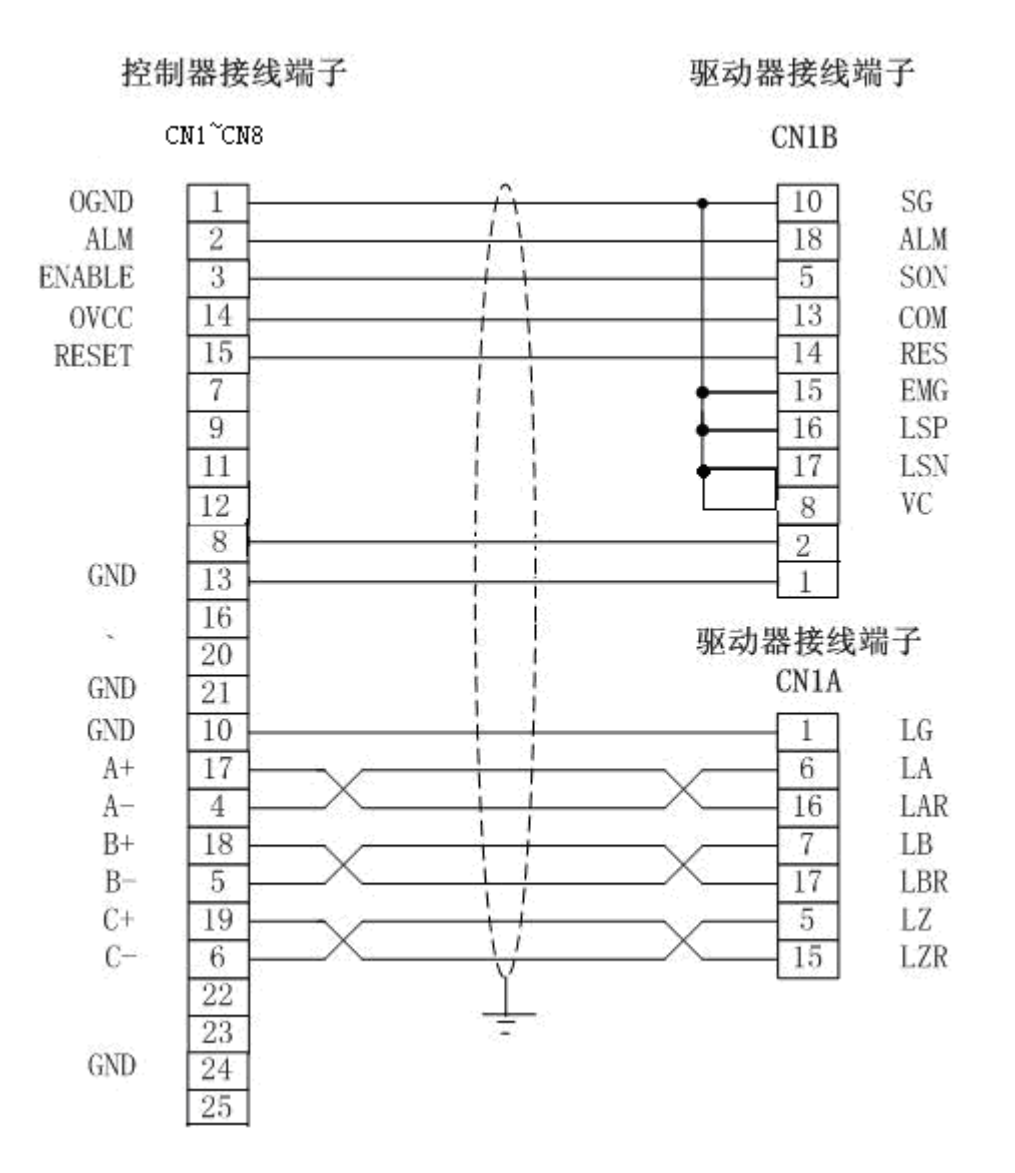

# <span id="page-35-0"></span>**B.14** 控制器与三菱 **MELSERVO-J2-Super** 系列驱动器位置控制方 式接线

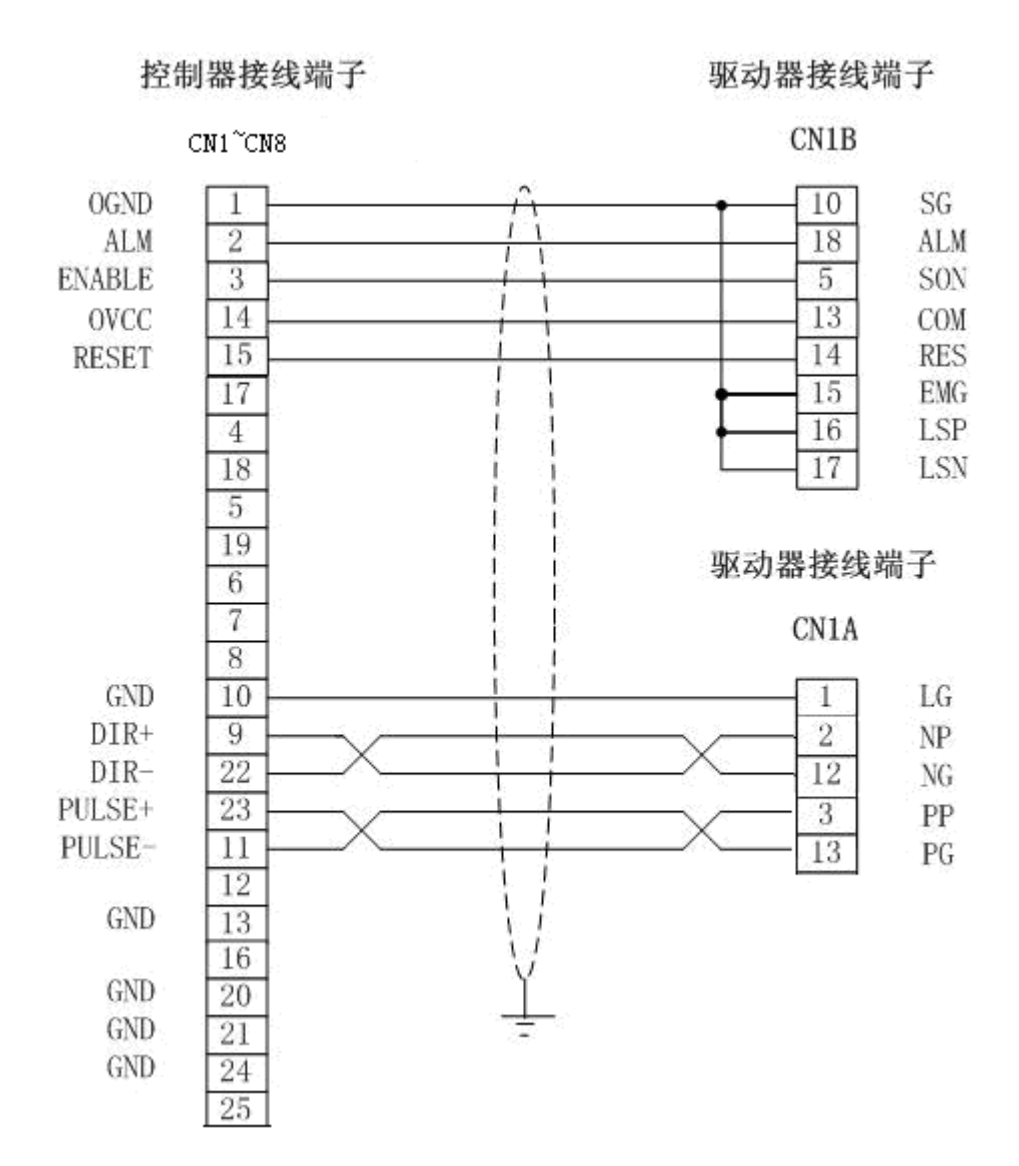

## <span id="page-36-0"></span>**B.15** 控制器与富士 **FALDIC-W** 系列驱动器速度控制方式接线

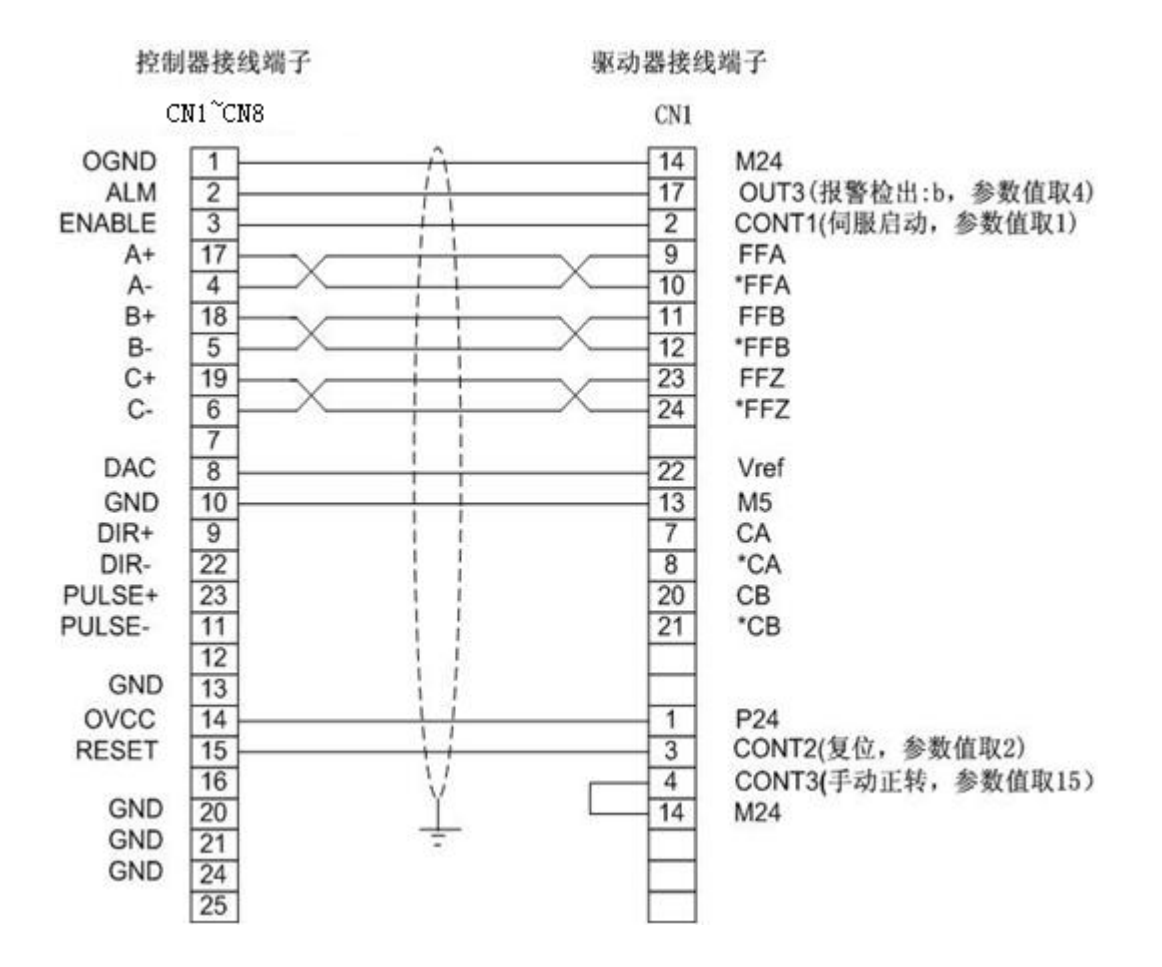

## <span id="page-37-0"></span>**B.16** 控制器与富士 **FALDIC-W** 系列驱动器位置控制方式接线

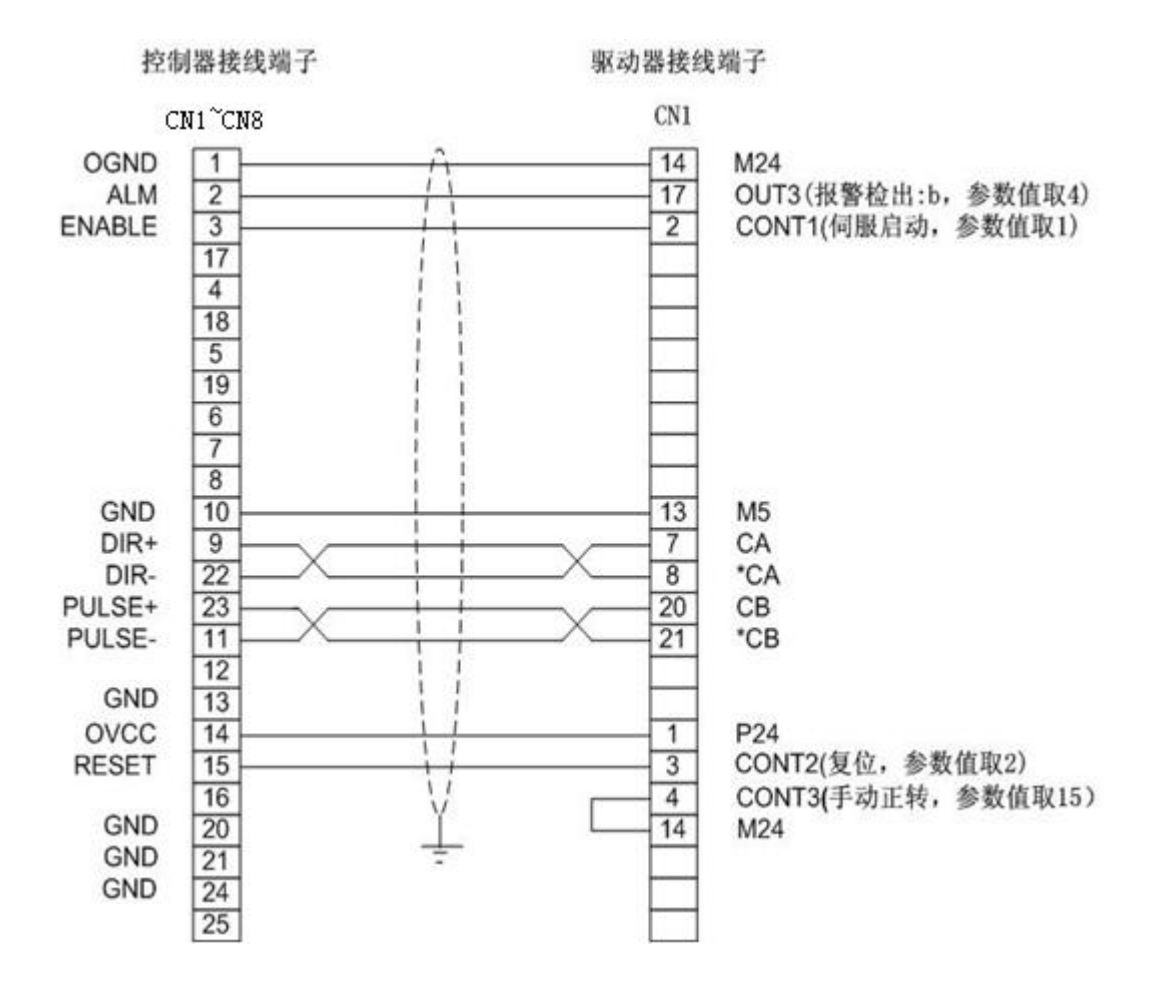

# <span id="page-38-0"></span>附录 **C** 故障处理

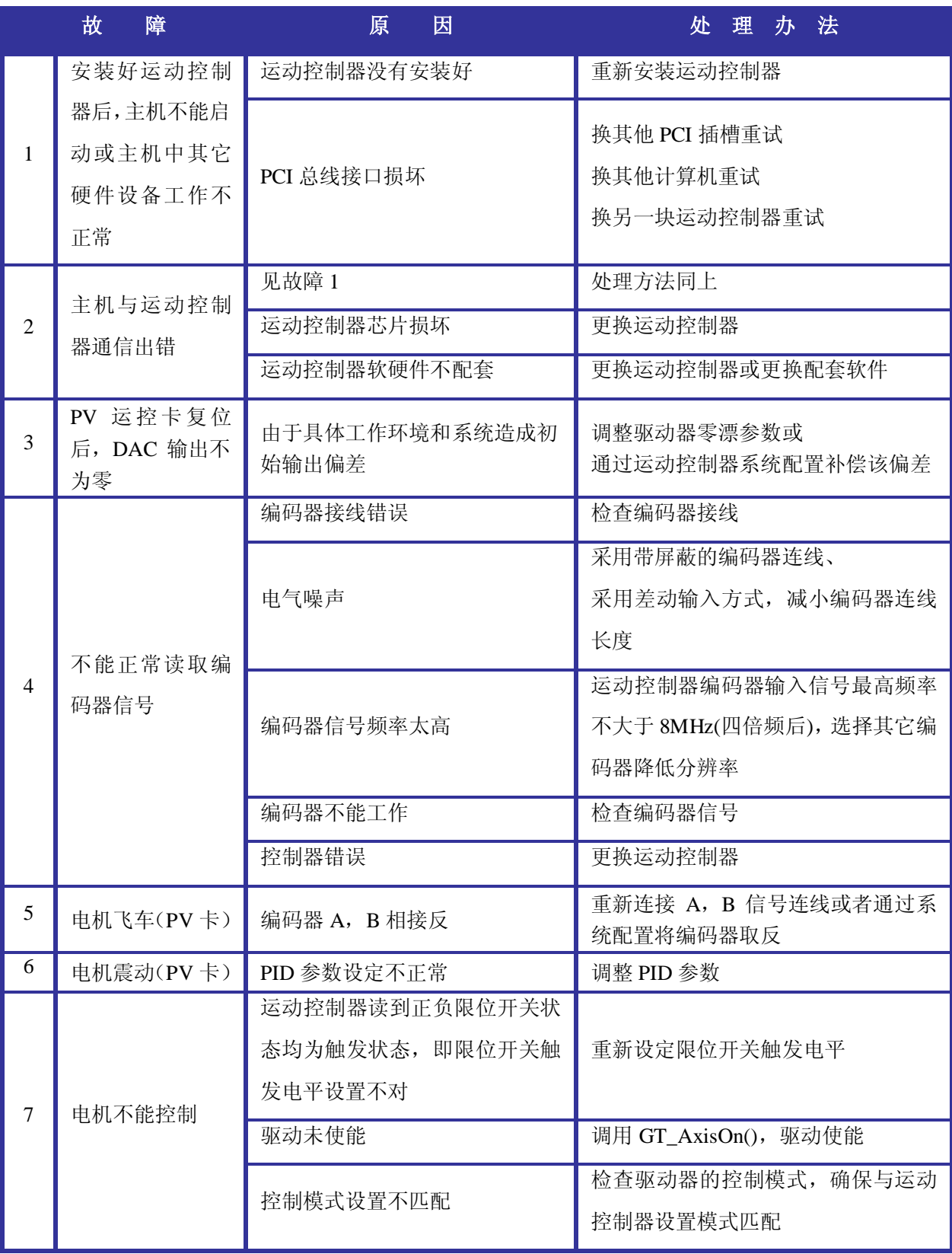

|    | 障<br>故                                               | 原<br>因                                 | 办 法<br>处 理                                                                       |
|----|------------------------------------------------------|----------------------------------------|----------------------------------------------------------------------------------|
|    |                                                      | 电机驱动器报警                                | 检查电机驱动器报警原因, 复位电机<br>驱动器。如驱动器无报警输出信号,<br>将 CN1~CN8 的 1、2 脚短接或通过系<br>统配置关闭报警信号输入。 |
|    |                                                      | 运动控制器有工作异常的状态                          | 检查状态,并加以更正                                                                       |
|    |                                                      | 电机连线不正确                                | 按说明书检查接线                                                                         |
|    |                                                      | 接地不正确                                  | 按说明书检查接地                                                                         |
|    |                                                      | 电机力矩输出太小                               | 检查电机驱动器                                                                          |
|    | 电机位置漂移                                               | 运动控制器处于开环状态                            | 设置成闭环状态                                                                          |
| 8  | $(PV \nless 0)$                                      | PID 参数设置不正确, 通常 P 参<br>数过小             | 调整 PID 参数, 尤其是加大 P 参数                                                            |
| 9  | 电机驱动器(没有<br>伺服打开信号线)<br>带电的情况下,给<br>主机上电时,电机<br>突然转动 | 在运动控制器上电和断电时刻处<br>于不定状态, 而电机处于工作状<br>枩 | 在给主机上电之前, 确保电机驱动器<br>已经断电(即先上弱电、再上强电)                                            |
|    | 运动控制器输入/<br>输出信号不正确                                  | 接线错误                                   | 检查接线                                                                             |
| 10 |                                                      | 没有提供外部接口电源                             | 检查外部电源供电                                                                         |
|    |                                                      | 接地错误                                   | 重新连接地线                                                                           |
|    |                                                      | 运动控制器输入/输出接口损坏                         | 更换运动控制器                                                                          |
|    |                                                      | 保险电阻烧坏                                 | 更换保险电阻                                                                           |

附录 C 故障处理